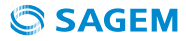

 $\bigoplus$ 

# manuel utilisateur livephone D42W voix haute définition

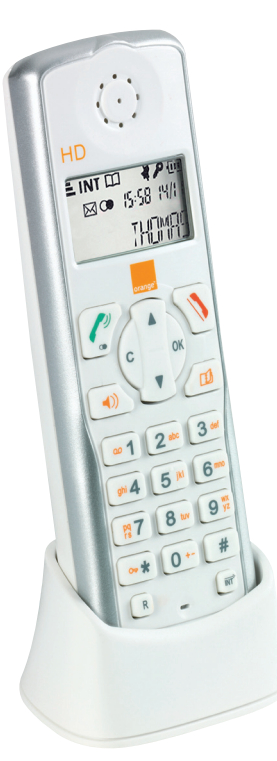

 $\bigoplus$ 

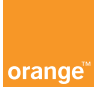

⊕

♠

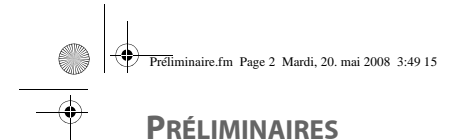

#### Cher client,

Vous venez d'acquérir un livephone "Voix Haute Définition" Sagem et nous vous remercions de la confiance que vous nous accordez.

Ce matériel a été fabriqué avec le plus grand soin. Si vous rencontrez des difficultés lors de son utilisation, nous vous recommandons de parcourir ce livret d'utilisation.

Pour votre confort et votre sécurité, nous vous engageons à lire attentivement le paragraphe suivant :

#### **Recommandations et consignes de sécurité**

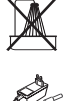

Ne pas installer votre livephone " Voix HD " ni dans une pièce humide (salle d'eau, salle de bains, buanderie, cuisine, etc..) à moins de 1,50 m d'un point d'eau, ni en extérieur. Votre appareil doit être utilisé à une température comprise entre 5°C et 45°C.

Utilisez exclusivement le bloc secteur fourni, raccordez celui-ci sur le secteur conformément aux instructions d'installation de ce livret et aux indications portées sur l'étiquette d'identification apposée sur celui-ci (tension, courant, fréquence du réseau électrique). Par précaution, en cas de danger, les adaptateurs secteur servent de dispositif de sectionnement de l'alimentation 230 V. Ils doivent être situés à proximité de l'appareil et être aisément accessibles.

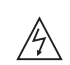

Pour votre sécurité ne placez jamais votre combiné sur le chargeur sans ses batteries, ou sans sa trappe batterie, vous risquez un choc électrique. Pour ne pas risquer d'endommager votre combiné, utilisez uniquement des batteries du type NiMH

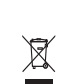

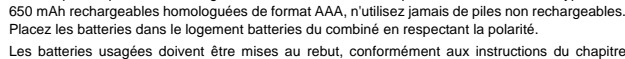

Les batteries usagées doivent être mises au rebut, conformément aux instructions du chapitre "Environnement" présent dans ce livret.

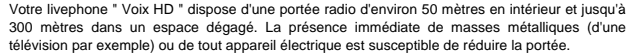

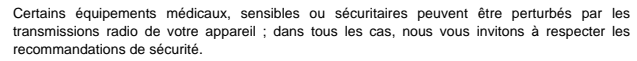

Dans les zones à risque d'orages fréquents, nous vous conseillons de protéger votre ligne téléphonique avec un dispositif de protection contre les surtensions électriques. **Cet équipement n'est pas fonctionnel en cas de coupure secteur. Pour les appels d'urgence**

**utilisez un poste auto alimenté par la ligne.**

Le marquage CE atteste de la conformité du produit aux exigences essentielles de la directive 1999 / 5 / CE du Parlement et du Conseil Européen concernant les équipements hertziens et les équipements terminaux de télécommunication, pour la sécurité et la santé des usagers, pour les perturbations électromagnétiques. En complément, il utilise efficacement le spectre de fréquences attribué aux communications terrestres et spatiales pour éviter les interférences dommageables.

 $\epsilon$ La déclaration de conformité peut être demandée à l'adresse suivante :

> **Sagem Communications** - Customer relations department 4 rue du Petit Albi - 95800 Cergy Saint-Christophe - France

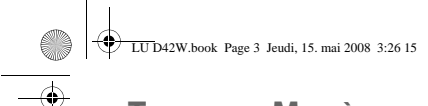

# **TABLE DES MATIÈRES**

# Votre Téléphone 5

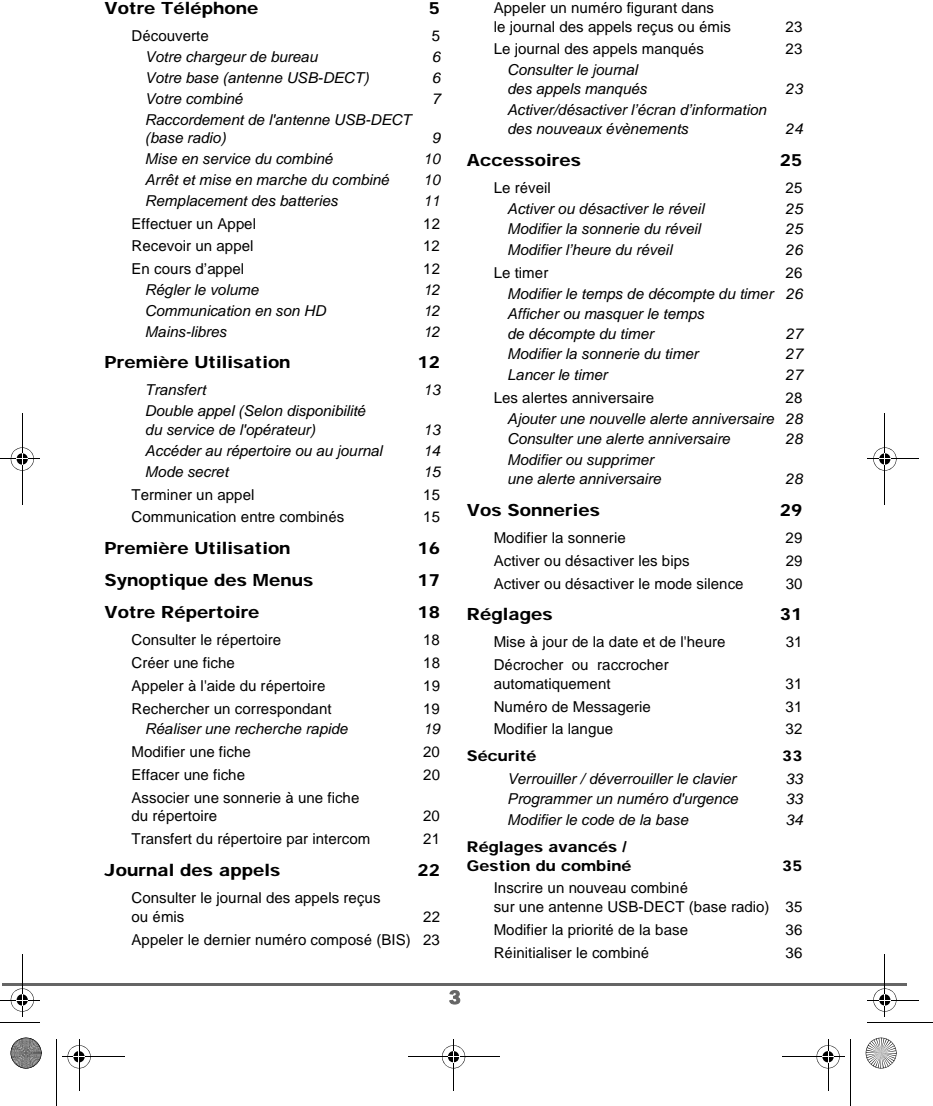

 $\frac{1}{2}$ 

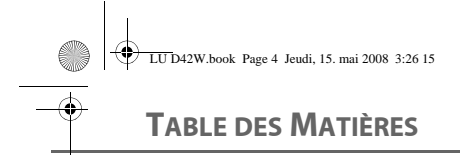

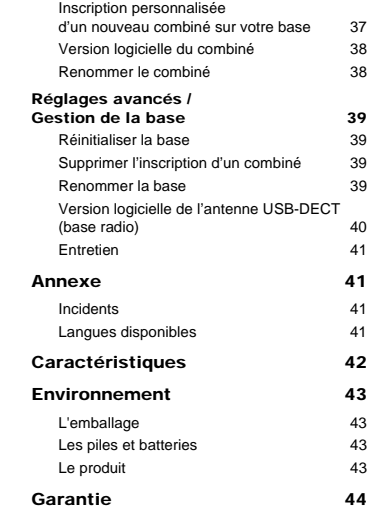

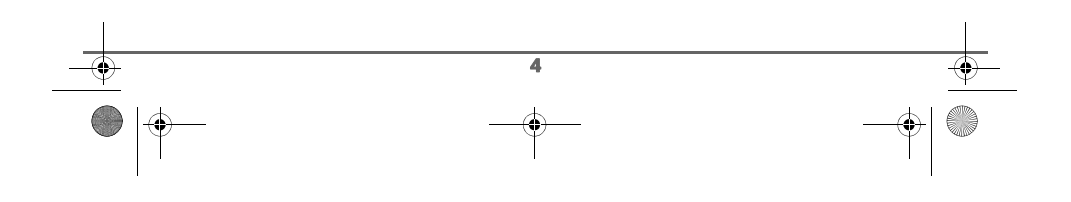

 $\begin{array}{c|c|c} \multicolumn{3}{c|}{\LARGE \Leftrightarrow} & \multicolumn{3}{c}{\LARGE \Leftrightarrow} & \multicolumn{3}{c}{\LARGE \Leftrightarrow} & \multicolumn{3}{c}{\LARGE \Leftrightarrow} & \multicolumn{3}{c}{\Leftrightarrow} & \multicolumn{3}{c}{\Leftrightarrow} & \multicolumn{3}{c}{\Leftrightarrow} & \multicolumn{3}{c}{\Leftrightarrow} & \multicolumn{3}{c}{\Leftrightarrow} & \multicolumn{3}{c}{\Leftrightarrow} & \multicolumn{3}{c}{\Leftrightarrow} & \multicolumn{3}{c}{\Leftrightarrow} & \multicolumn$ 

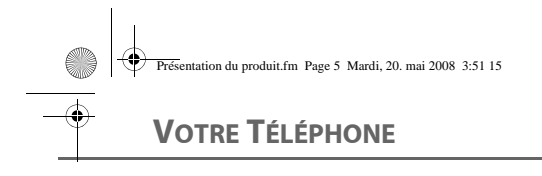

# **Découverte**

Placez le coffret devant vous, ouvrez l'emballage et vérifiez que les éléments suivants s'y trouvent :

- une antenne USB-DECT (base radio de votre combiné),
- un combiné,
- un chargeur équipé de son bloc d'alimentation,
- une trappe batterie,
- deux batteries rechargeables,
- ce manuel utilisateur,
- un poster d'installation rapide.

Dans le cas où vous avez acheté un pack multi-combinés (duo ou trio), vous trouverez pour chaque combiné supplémentaire :

- un chargeur équipé de son bloc d'alimentation,
- une trappe batterie,
- deux batteries rechargeables.

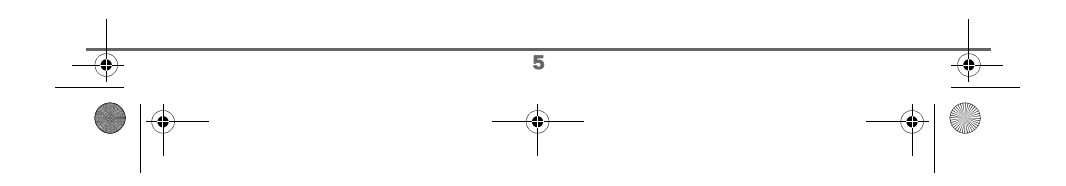

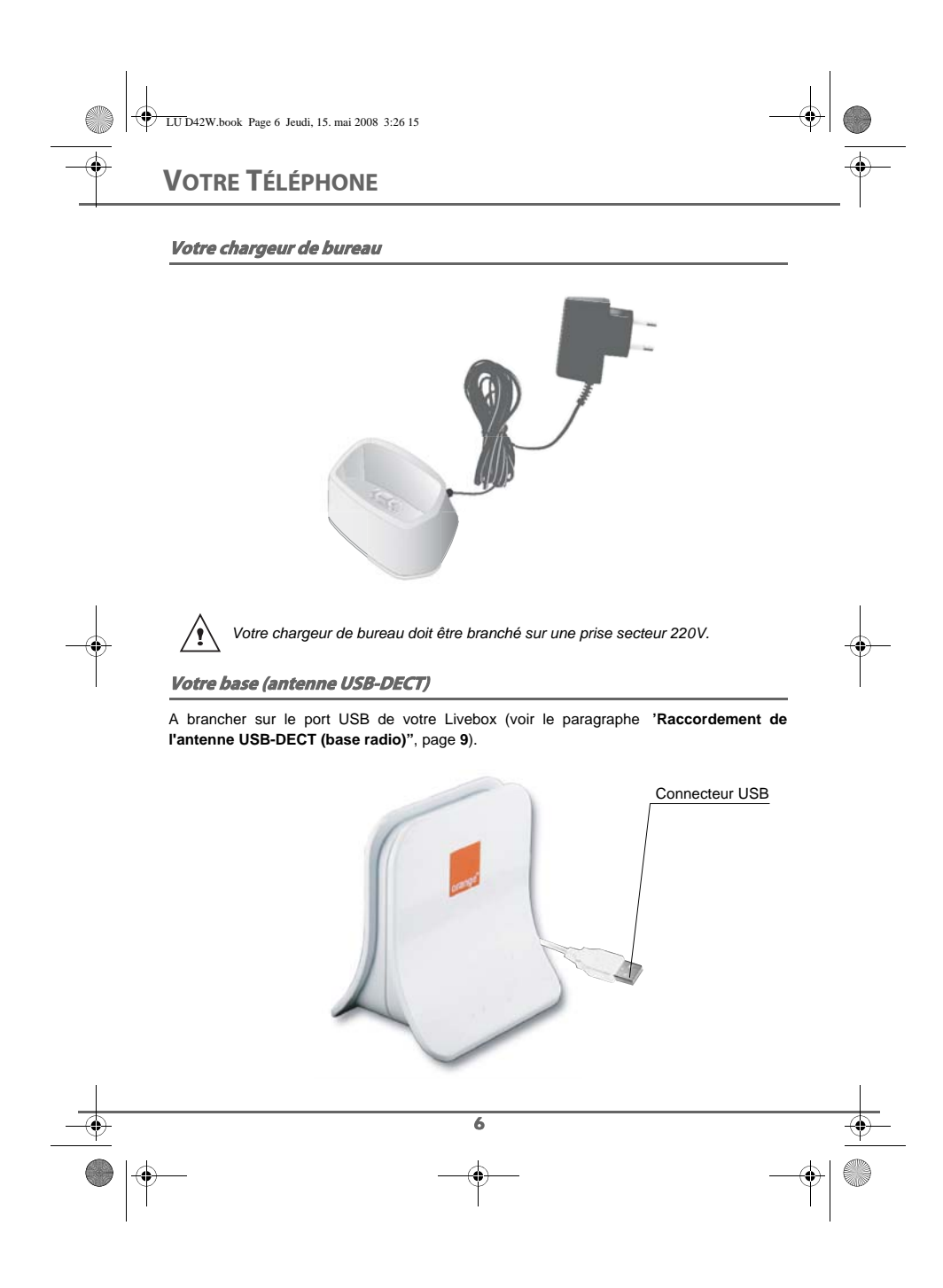

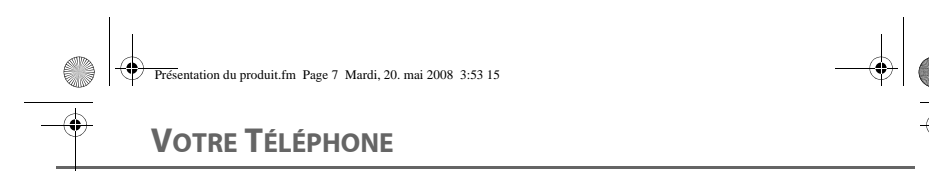

# **Votre combiné**

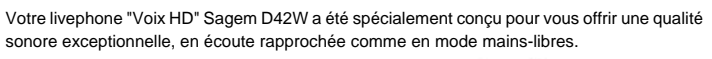

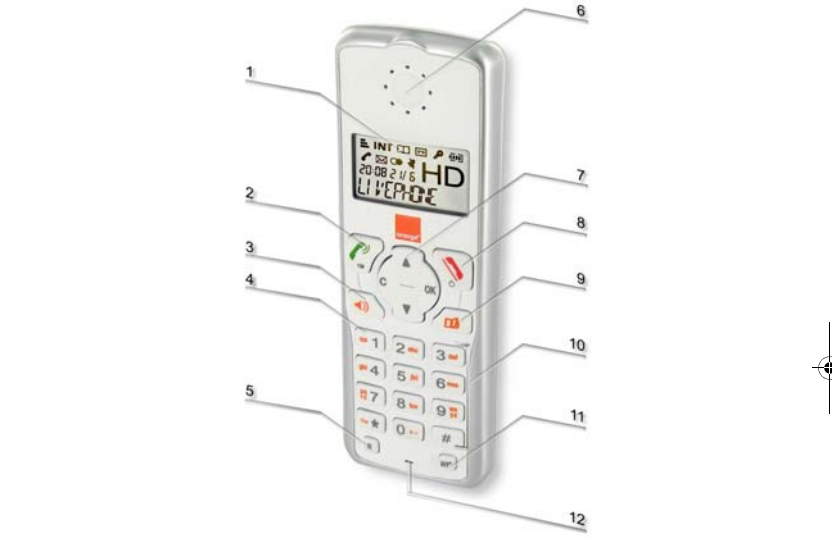

- **1. Ecran alpha-numérique.**
- **2. Touche verte :** Décrocher / Bis (maintenez enfoncée jusqu'à ce que "JOURNAL"
	-
- apparaisse à l'écran). **3. Touche mains-libres :** Activation du haut parleur en cours de communication.
- **4. Touche d'accès à la messagerie vocale** (appui long en mode veille).
- **5. Touche R** (voir fonctionnalité double-appel **page 13**).
- 
- 
- **6. ÈEcouteur :** Récepteur.<br>**7. DNavigateur :** Parcours des options / Réglage volume / Valider ou annuler une entrée.<br>**8. Douche rouge :** Raccrocher / Retour à l'écran d'accueil / Eteindre le combiné / Mise en
- marche du combiné
- 
- 
- **9. Touche Répertoire :** accès au répertoire.<br>**10. Clavier alpha-numérique**.<br>**11. Touche d'intercommunication :** Pour appeler directement un autre combiné Sagem appairé sur la base.
- **12. Microphone**.

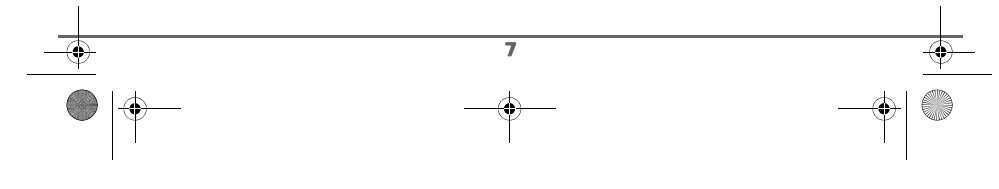

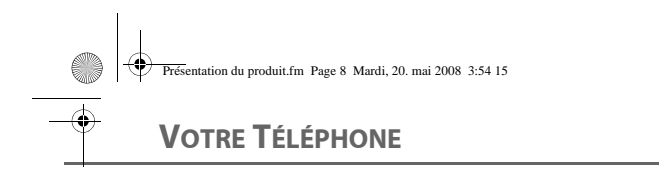

*Associé à l'offre de téléphonie par Internet d'Orange ("Le téléphone en haut débit illimité"), votre téléphone permet en effet de reproduire une bande de fréquence plus large que celle de la téléphonie traditionnelle. Cela est possible grâce au choix de composants adaptés (tels les haut-parleurs), à un design spécifique, et à l'utilisation d'un codec de numérisation de la voix optimisée pour le son haute définition.*

**Le navigateur** : élément de sélection rapide

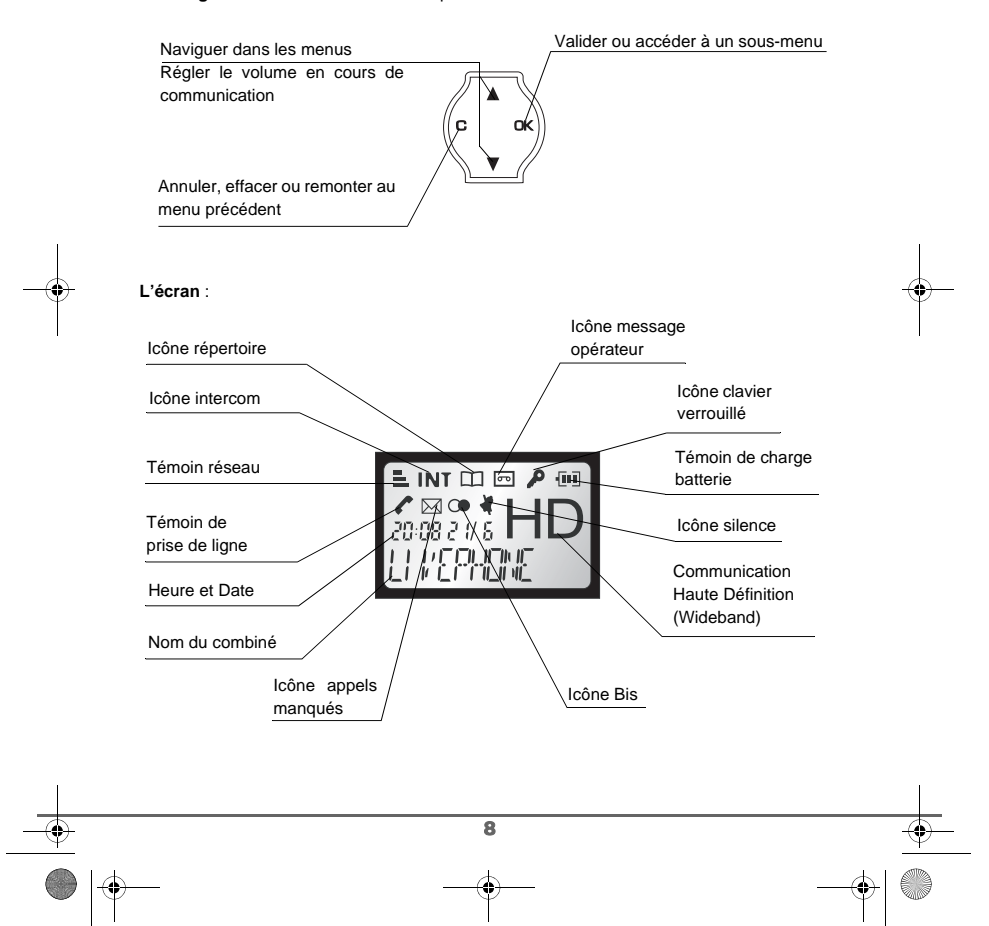

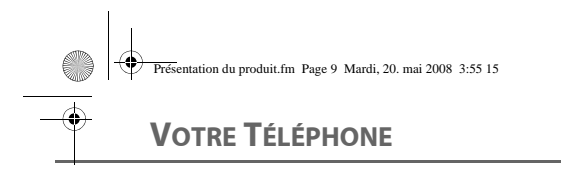

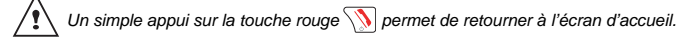

# **Raccordement de l'antenne USB-DECT (base radio)**

*Avant d'effectuer les connexions, veuillez consulter les consignes de sécurité placées*   $\sqrt{2}$ *au début du présent livret d'utilisation.*

Pour installer votre livephone, suivez les étapes suivantes :

- 1. Avant d'installer votre livephone, vérifiez que l'option " téléphone en haut débit " est bien activée. Le voyant téléphonie  $\ell$  de votre Livebox doit être allumé fixe.
- 2. Branchez l'antenne USB-DECT (base radio), fournie dans le pack livephone, directement sans utiliser l'intermédiaire de concentrateur (hub) USB sur le port USB de votre livebox :

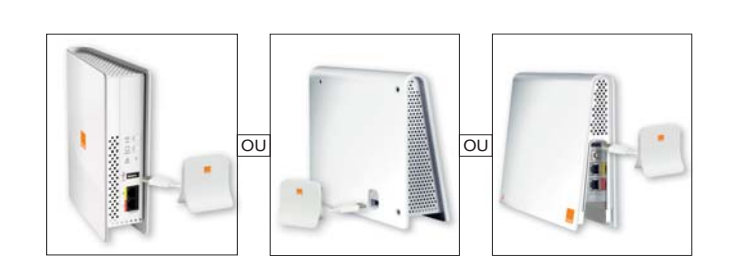

3. Attendre au moins 1 minute après avoir branché l'antenne USB avant d'utiliser votre combiné.

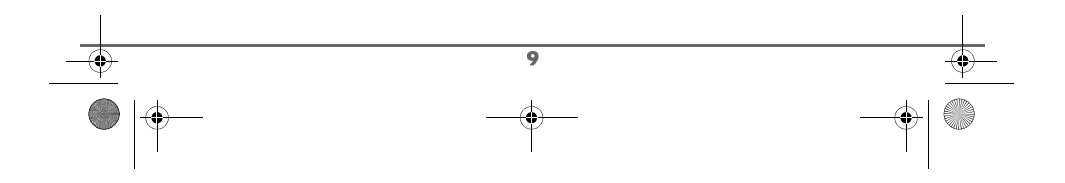

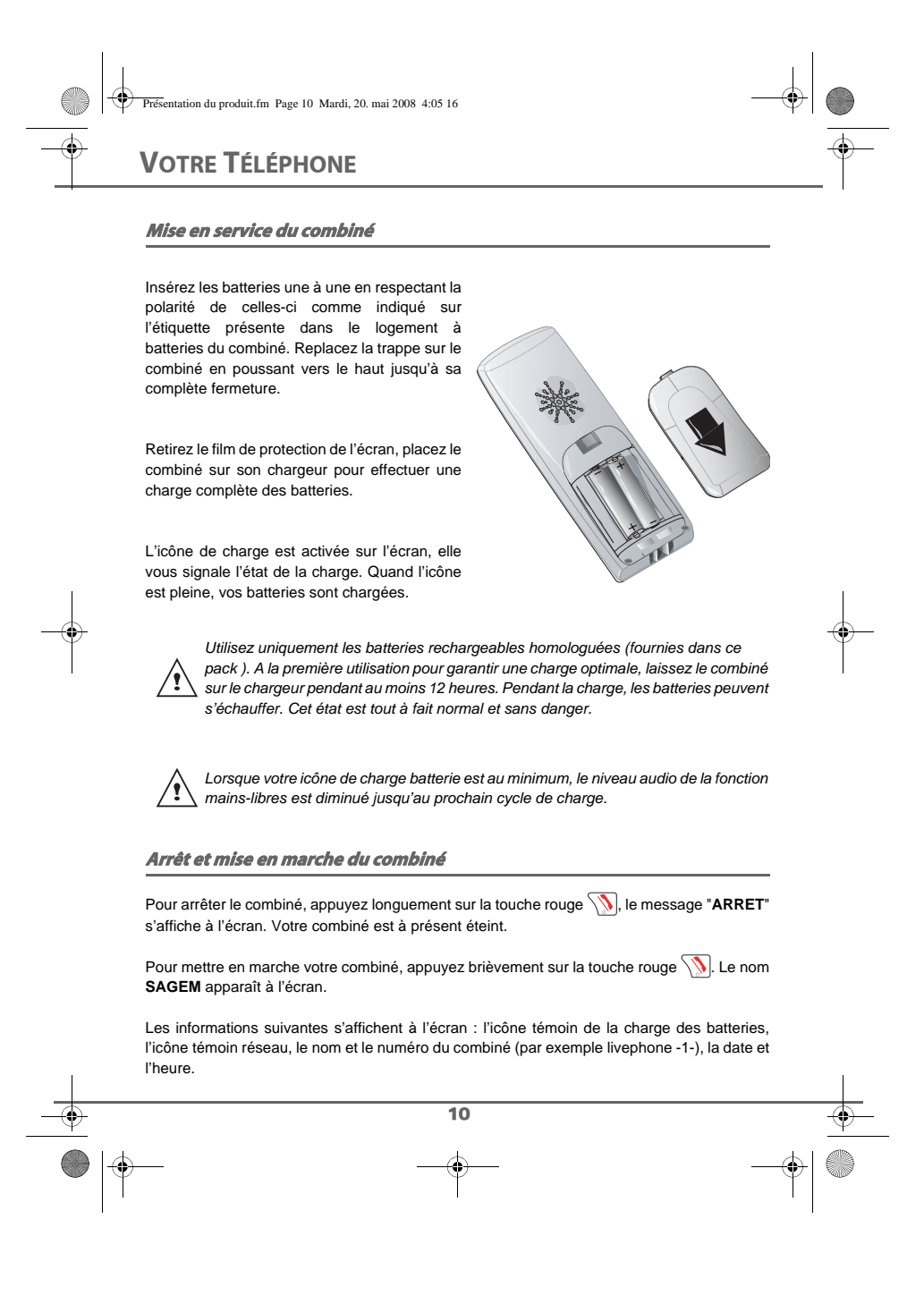

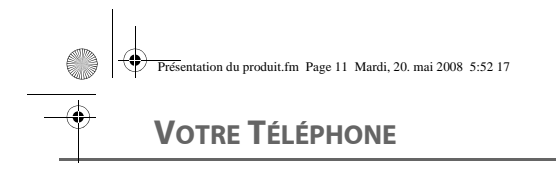

# **Remplacement des batteries**

Appuyez longuement sur la touche rouge  $\sqrt{N}$  pour arrêter le combiné. Retournez le pour rendre la trappe batterie accessible.

Exercez une pression sur la trappe et faites la glisser vers le bas.

Retirez les anciennes batteries, insérez les batteries neuves une à une en respectant la polarité de celles-ci, comme indiqué sur l'étiquette présente dans le logement batterie.

Replacez la trappe sur le combiné en poussant vers le haut jusqu'à sa complète fermeture.

Les batteries usagées doivent être mises au rebut, conformément aux instructions de recyclage du chapitre "Environnement" de ce manuel.

*Pour ne pas risquer d'endommager votre combiné, utilisez uniquement des batteries du tie pas inquer u enuornmager votre combine, utilisez uniquement des batteries*<br> *du type NiMH 650 mAh rechargeables homologuées de format AAA (fournies dans ans material de secolidations ce pack), n'utilisez jamais de piles non rechargeables.*

*En cas de problème, joignez notre assistance technique en appelant le 39 00. (Temps d'attente gratuit, puis prix d'une communication locale depuis une ligne fixe analogique France Telecom, pour en savoir plus : www.assistance.orange.fr. Si l'appel est passé depuis une ligne d'un autre opérateur, consultez ses tarifs).*

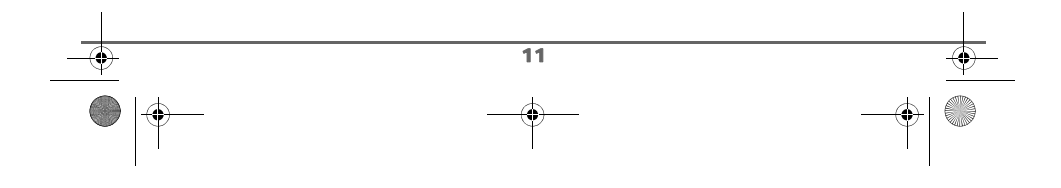

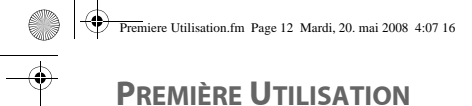

# **Effectuer un Appel**

Composez le numéro de votre correspondant à l'aide du clavier.

En cas d'erreur de saisie du numéro,

appuyez sur la touche **C** du navigateur (<sup>e</sup> pour effacer le chiffre erroné, puis appuyez

sur la touche verte  $\sqrt{\frac{\rho}{n}}$  de votre combiné pour appeler.

Vous pouvez également effectuer un appel de la façon suivante :

- Appuyez sur la touche verte  $\sqrt{\frac{\ell}{n}}$  pour prendre la ligne.
- Composez le numéro de votre correspondant.

# **Recevoir un appel**

*Lors de la réception d'un appel, votre téléphone sonne.*

*Le service " Présentation du numéro " est inclus dans l'option "Téléphone par Internet d'Orange". Si votre correspondant n'est pas en mode anonyme, ses coordonnées s'affichent à l'écran. Dans le cas contraire l'écran affiche «Appel inconnu».*

Décrochez en appuyant sur la touche verte  $\sqrt{\frac{1}{2}}$ .

En fin de conversation avec votre correspondant, appuyez sur la touche rouge  $\sqrt{\mathbf{N}}$ .

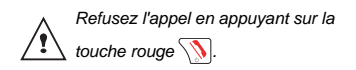

# **En cours d'appel**

Pendant la communication, vous avez accès à plusieurs options en appuyant sur **OK**.

Choisissez parmi la liste ci-après l'option désirée :

- **MAIN-LIBRE** : activation du haut parleur du combiné.
- **TRANSFERT** : transfert de l'appel vers un autre combiné.
- **2ND APPEL** : émission d'un autre appel. - **REPERTOIRE** : accéder au répertoire.
- **JOURNAL** : accéder au journal.
- **SECRET** (mute) : couper le microphone de votre combiné.

# **Régler le volume**

*En cours de communication, vous pouvez augmenter ou diminuer le volume d'écoute du combiné en appuyant sur les touches , du navigateur.*

# **Communication en son HD**

*Si votre correspondant possède un terminal compatible avec l'offre Téléphone par Internet d'Orange, votre communication est en qualité son HD et l'icône "HD" s'affiche à l'écran.*

# **Mains-libres**

 $\overline{12}$ 

Pour votre confort d'utilisation, la sensibilité du mains-libres de votre D42W a été étudiée afin que vous puissiez poser votre combiné debout sur une table tout en parlant normalement.

Pour activer le mode mains-libres de votre livephone en cours de communication :

- appuyez sur la touche mains-libres  $\boxed{\bullet}$ .

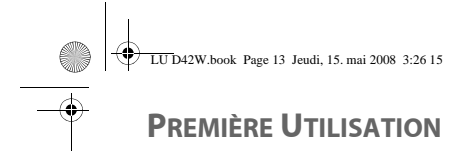

- ou appuyez sur **OK**, sélectionnez **MAIN-LIBRE** et appuyez sur **OK**.
- ou appuyez sur la touche  $\sqrt{\frac{N}{n}}$ .

Le message **ML ACTIVE** apparaît sur l'écran. A l'aide des flèches ▲ ou ▼ augmentez ou diminuez le volume sonore.

Pour désactiver le mode mains-libres, appuyez de nouveau sur la touche .

*Lorsque votre niveau de batterie devient faible le volume maximum en mains-libres est volontairement diminué, jusqu'au prochain cycle de charge.*

# **Transfert**

*Cette fonction est accessible dès que votre installation comprend deux combinés inscrits sur la même antenne USB-DECT (base radio). En cours de communication, vous pouvez transférer l'appel en cours vers un autre combiné.*

En cours de communication, appuyez sur **OK**.

Sélectionnez à l'aide des flèches  $\triangle$  ou  $\blacktriangledown$ **TRANSFERT** et appuyez sur **OK**.

Sélectionnez à l'aide des flèches  $\triangle$  ou  $\blacktriangledown$  le combiné vers lequel vous souhaitez transférer l'appel et appuyez sur **OK**.

Le combiné appelé sonne. Au décroché du combiné appelé, transférez l'appel en appuyant sur la touche rouge  $\sqrt{\sqrt{2}}$  de l'autre combiné.

Pour reprendre l'appel avant le décroché du combiné appelé, appuyez sur **OK**.

Sélectionnez à l'aide des flèches  $\triangle$  ou  $\blacktriangledown$ **RACC** et appuyez sur **OK**.

# **Raccourci clavier :**

Pour transférer directement l'appel vers un autre combiné appuyez sur la touche intercom  $\boxed{\overrightarrow{INT}}$ .

Sélectionnez avec les touches  $\sim$  ou  $\sim$ le combiné voulu. Appuyez sur **OK**.

Le combiné sélectionné sonne. Décrochez sur le deuxième combiné avec la touche

verte  $\sqrt{\frac{p}{q}}$  et transférez l'appel en appuyant sur la touche rouge  $\sqrt{N}$ .

# **Double appel (Selon disponibilité du service de l'opérateur)**

*En cours de communication vous pouvez recevoir un second appel entrant ou appeler un second correspondant. Vous pouvez alors basculer d'un correspondant à l'autre.*

#### Recevoir un second appel alors que vous êtes déjà en ligne

En cours de communication, un bip sonore vous informe qu'un second appel est en attente. Un écran affiche les coordonnées de ce second correspondant en attente.

Appuyez sur la touche verte  $\sqrt{\frac{p}{n}}$  pour prendre ce nouvel appel.

**DOUBLE APPEL** apparaît à l'écran.

13

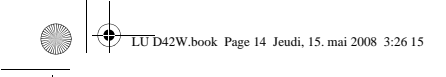

# **PREMIÈRE UTILISATION**

Votre premier correspondant bascule en attente et vous pouvez dialoguer avec le second correspondant.

Emettre un second appel alors que vous êtes déjà en ligne

En cours de communication, appuyez sur la touche **OK**.

Sélectionnez **2ND APPEL** avec les touches  $\triangle$  ou  $\blacktriangleright$ , appuyez sur **OK**.

Sélectionnez le numéro de votre correspondant dans le répertoire en appuyant sur  $\boxed{\oplus}$  puis appuyez sur OK ou composez le numéro à l'aide du clavier, puis appuyez sur la touche verte  $\sqrt{2}$ .

**DOUBLE APPEL** apparaît à l'écran pour vous signaler que le second appel est en cours.

Basculer d'un appel à l'autre Appuyez sur **OK**.

Sélectionnez **BASCULER** avec les touches  $\blacktriangle$  ou  $\blacktriangledown$ , appuyez sur OK.

L'appel en cours passe alors en attente et vous reprenez en ligne le premier / l'autre appel.

Mettre fin à un appel et continuer l'autre Appuyez sur **OK**.

Sélectionnez **RACC** avec les touches  $\rightarrow$  ou , appuyez sur **OK**.

L'appel en cours est alors terminé définitivement, et vous reprenez en ligne le premier / l'autre appel.

# **Raccourci clavier :**

*La gestion des doubles appels peut également se faire à l'aide de la*  $touche \fbox{R}$ .

- *Accepter un second appel entrant :*  $R + 2$
- *Basculer d'un appel à l'autre :*  $\boxed{R}$  +  $\boxed{2\text{ }}$ .
- *Arrêter un appel et basculer vers l'appel*  $en$  attente  $: \boxed{R}$  +  $\boxed{\bullet 1}$ .
- *Réaliser un second appel en cours de communication :*  $\boxed{R}$  + *numéro de votre correspondant.*
- *Si vous êtes en Double appel, appuyer* sur la touche rouge **pour arrêter la** *communication en cours et basculer vers l'appel en attente.*

# **Accéder au répertoire ou au journal**

*En cours de communication, vous pouvez consulter votre répertoire pour rechercher un numéro de téléphone, un nom contenu dans une fiche ou des informations sur les appels mémorisés dans le journal.*

En cours de communication, appuyez sur **OK**.

Sélectionnez à l'aide des flèches  $\sim$  ou  $\sim$ **REPERTOIRE** ou **JOURNAL** en fonction de la recherche que vous souhaitez exécuter et appuyez sur **OK**.

Revenez dans le menu de communication à l'aide de la touche **C**.

# **Raccourci clavier :**

14

*Vous pouvez, également, accéder au répertoire en utilisant la touche .*

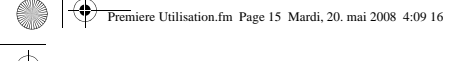

**PREMIÈRE UTILISATION**

# **Mode secret**

*En cours de conversation, vous pouvez passer en mode secret, le microphone de votre combiné sera coupé, votre interlocuteur ne vous entendra plus.*

Pour activer le mode secret :

En cours de conversation, appuyez sur **OK**. Sélectionnez **SECRET** à l'aide des flèches ▲ ou  $\blacktriangledown$ , appuyez sur OK.

Le message **MODE SECRET** apparaît sur l'écran en clignotant.

Pour désactiver le mode secret :

Appuyez sur la touche **C**.

Votre correspondant vous entend de nouveau.

# **Raccourci clavier :**

Vous pouvez également activer le mode secret en appuyant longuement sur la

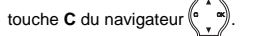

# **Terminer un appel**

En fin de conversation avec votre correspondant, appuyez sur la touche rouge  $\sqrt{N}$ .

# **Communication entre combinés**

*Pour communiquer entre eux, les deux combinés doivent :*

*- être inscrits sur la même antenne USB-DECT (base radio), ce qui est le cas des packs multi-combinés,*

*- être dans le périmètre de portée radio de l'antenne USB-DECT.*

*Les appels entre combinés internes au foyer ne sont pas facturés par l'opérateur.*

Pour appeler un ou les autre(s) combiné(s) Sagem, appuyez sur la touche  $\sqrt{\overrightarrow{INT}}$ .

- Sélectionnez avec les touches ▲ ou ▼ le combiné voulu.
- Sélectionnez **TOUS COMB** si vous voulez appeler tous les combinés inscrits sur votre antenne DECT-USB (base radio).

# Appuyez sur **OK**.

Le(s) combiné(s) sélectionné(s) sonne(nt). Décrochez sur le(s) combiné(s) appelé(s) avec la touche verte  $\sqrt{\frac{p}{p}}$ .

Pour terminer l'appel, appuyez sur la touche rouge  $\sqrt{N}$ .

#### **Raccourci clavier :**

15

Vous pouvez également appeler directement un autre combiné (Sagem ou un autre combiné compatible GAP) en composant son numéro à l'écran puis en lançant l'appel avec la touche verte  $\sqrt{2}$ .

Pour appeler tous les autres combinés livephone Sagem inscrits sur votre antenne DECT-USB (base radio), composez "\*" puis appuyez sur la touche verte.

**Nota :** Les autres combinés (DECT standard) ne sonnent pas.

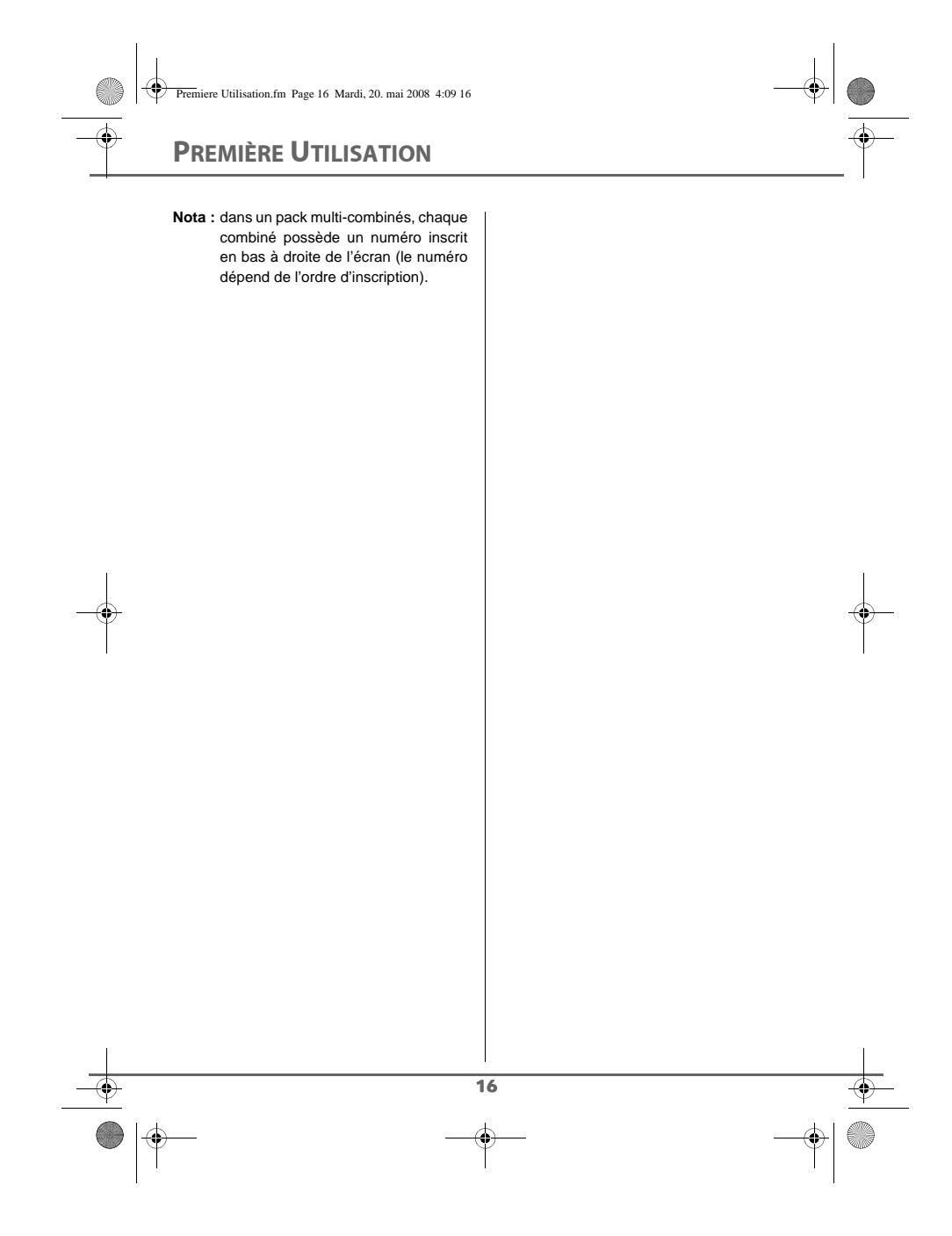

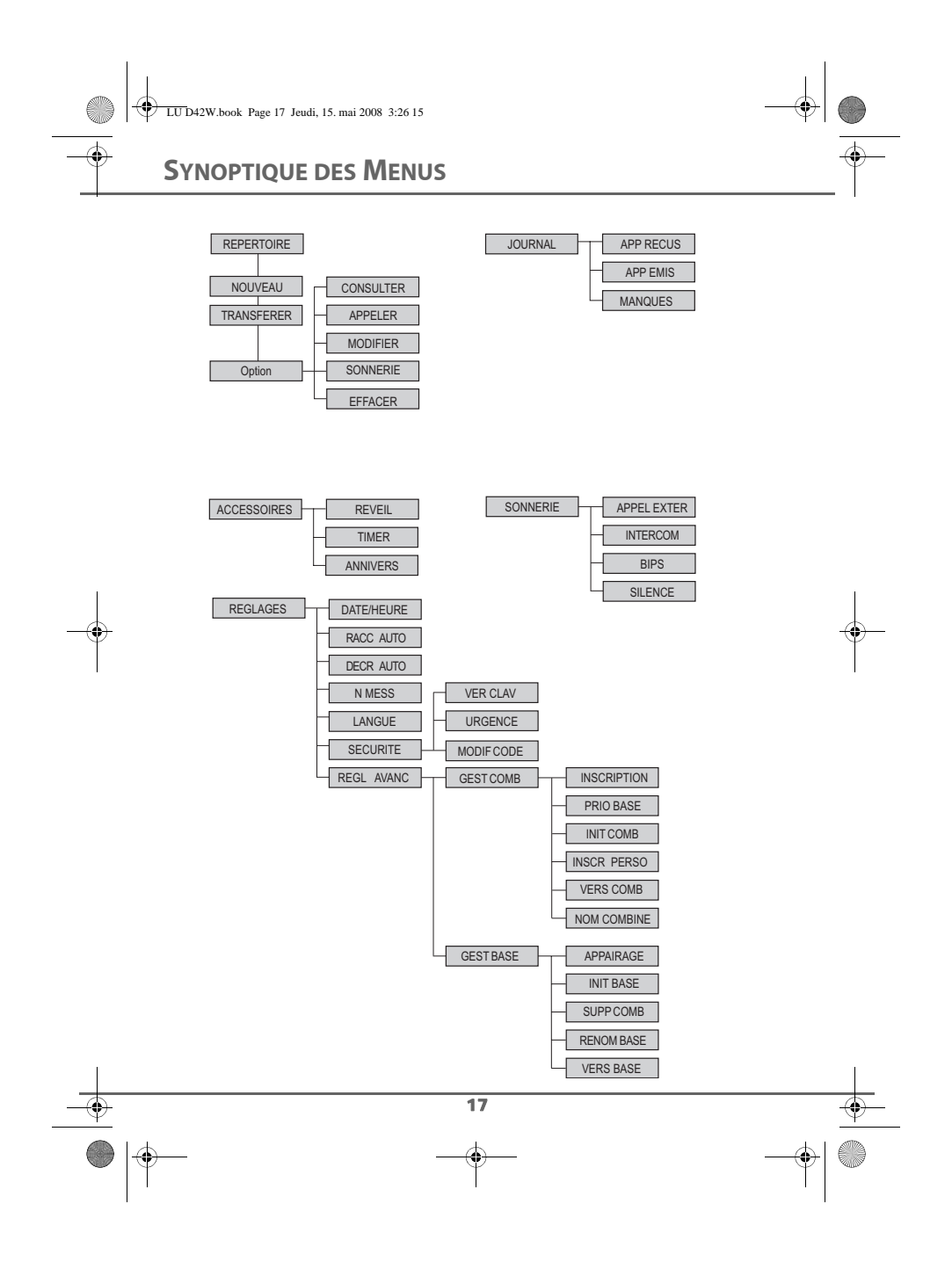

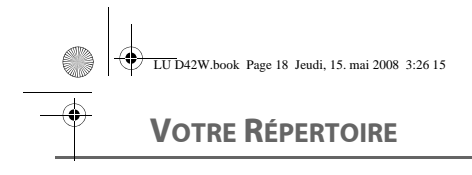

# **VOTRE RÉPERTOIRE**

*Vous pouvez enregistrer 30 fiches dans votre répertoire téléphonique.*

*Chaque fiche pourra contenir le nom de votre correspondant sur 12 caractères (espace inclus), son numéro téléphonique sur 24 chiffres.*

*Vous pouvez associer une sonnerie différente par fiche (Vous devez avoir le service présentation du numéro actif. Prenez contact avec votre opérateur pour connaître les conditions d'obtention de ce service).*

# **Consulter le répertoire**

Depuis le navigateur  $\left(\begin{array}{cc} \cdot & \cdot \\ \cdot & \cdot \end{array}\right)$ , appuyez sur  $\triangle$ ou · jusqu'à l'affichage de l'écran **REPERTOIRE**, appuyez sur **OK** (vous pouvez également accéder directement au répertoire à l'aide de la touche  $\sqrt{\omega}$ ).

La liste de votre répertoire apparaît classée par ordre alphabétique.

*A la première utilisation de votre répertoire, seul NOUVEAU (pour*  /! *créer une nouvelle fiche dans votre répertoire) apparaît dans la liste.*

Sélectionnez la fiche que vous voulez consulter avec les touches  $\blacktriangle$  ou  $\blacktriangledown$ .

Vous pouvez appeler directement le numéro correspondant à la fiche en appuyant sur la touche verte  $\sqrt{\frac{P}{\cdot}}$ .

Une fois la fiche à l'écran, appuyez sur **OK** pour faire apparaître l'ensemble des actions que vous pouvez réaliser à partir de la fiche :

- **CONSULTER** : pour visualiser les données de la fiche.
- **APPELER** : pour appeler le numéro correspondant à la fiche.
- **MODIFIER** : pour modifier la fiche (le nom et/ou le numéro et/ou l'icône).
- **SONNERIE** : pour affecter une sonnerie spécifique à votre combiné chaque fois que ce numéro vous appellera.
- **EFFACER** : pour effacer une fiche de votre répertoire.

Sélectionnez l'action que vous souhaitez réaliser avec les touches  $\triangle$  ou  $\blacktriangledown$ , appuyez sur **OK**.

Pour sortir du menu, appuyez sur la touche rouge  $\sqrt{N}$ .

# **Créer une fiche**

# **Clavier alphanumérique**

Correspondance des touches du clavier alphanumérique.

 $\boxed{\bullet 1}$  1  $\boxed{2^{ab}}$  A, B, C, 2  $\boxed{34}$  D, E, F, 3  $\boxed{m4}$  G, H, I, 4  $\boxed{5M}$  J, K, L, 5  $\boxed{6}$  M, N, O, 6  $\boxed{B7}$  P, Q, R, S, 7  $\boxed{\mathbf{B} \cdot \mathbf{w}}$  T, U, V, 8  $\boxed{9, 7}$  W, X, Y, Z, 9

18

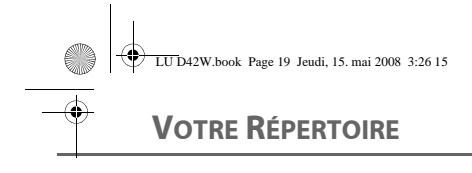

caractères spéciaux (voir cidessous)

 $\boxed{\mathbf{0} \boldsymbol{\pm}}$  espace, +,  $\mathcal{Q}$ , -, 0, /

$$
\boxed{\qquad \qquad \# \qquad \qquad \# \qquad \qquad } \quad \ \ \, \# \qquad \qquad \ \ \, \ldots ; \ \vdots ?' \ (\ ) \_
$$

# **Liste des caractères spéciaux :**

Pour accéder à la liste des caractères spéciaux, appuyez sur la touche  $\boxed{\bullet\bullet\Box}$ .

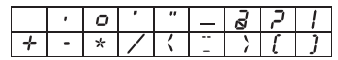

Pour rentrer un texte appuyez successivement sur la touche voulue jusqu'à l'affichage de la lettre à l'écran.

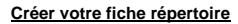

Depuis le navigateur (° \_ "), appuyez sur ▲ ou • jusqu'à l'affichage de l'écran **REPERTOIRE**, appuyez sur **OK**.

Sélectionnez **NOUVEAU**, appuyez sur **OK**.

L'écran de saisie du nom apparaît.

A l'aide des touches du clavier entrez le nom de votre correspondant par appuis successifs sur les touches correspondantes. En cas d'erreur, appuyez sur **C** pour effacer lettre à lettre. En fin de saisie, appuyez sur **OK**.

L'écran de saisie du numéro apparaît. Entrez le numéro de votre correspondant à l'aide du clavier. En cas d'erreur, appuyez sur **C** pour effacer chiffre à chiffre.

En fin de saisie, appuyez sur **OK**.

*La nouvelle fiche est créée. Elle figure dans la liste du répertoire. Le nom de cette fiche correspond au début du nom de votre correspondant.*

# **Appeler à l'aide du répertoire**

Depuis le navigateur (° \_ °), appuyez sur ▲ ou <del>↓</del> jusqu'à l'affichage de l'écran **REPERTOIRE**, appuyez sur **OK** (vous pouvez également accéder directement au répertoire à l'aide de la touche  $\sqrt{\omega}$ ).

La liste des numéros figurant dans votre répertoire apparaît classée par ordre alphabétique.

Sélectionnez votre correspondant avec les touches  $\triangle$  ou  $\blacktriangledown$ .

Appuyez sur la touche verte  $\boxed{\phantom{.}}$  pour l'appeler.

Votre téléphone affiche les coordonnées de votre correspondant et compose son numéro automatiquement.

# **Rechercher un correspondant**

*Lorsque vous consultez la liste de votre répertoire, vous pouvez rechercher un correspondant en :*

- *naviguant dans la liste du répertoire avec*   $\ell$ es touches  $\blacktriangle$ ,  $\blacktriangledown$ ,
- *utilisant la recherche rapide.*

19

# **Réaliser une recherche rapide**

Dans la liste de votre répertoire, appuyez sur la touche du clavier correspondant à la première lettre du nom que vous recherchez.

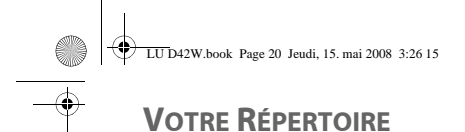

Une fois la première lettre rentrée, attendez une seconde.

Le répertoire recherche dans la liste le premier nom commençant par cette lettre.

Appuyez sur ► ou ▼ pour sélectionner la fiche exacte que vous souhaitez consulter ou appeler, confirmez par **OK**.

# **Modifier une fiche**

Pour modifier une fiche (changer le nom et le numéro), entrez dans le répertoire, sélectionnez la fiche à modifier et appuyez sur **OK**.

Sélectionnez **MODIFIER** avec les touches ou  $\star$ , appuyez sur OK.

Vous entrez dans l'écran de saisie du nom. Le curseur est positionné en fin de nom.

• Les informations sont exactes, appuyez sur **OK**.

• Pour corriger le nom, appuyez sur la

touche **C** du navigateur (° \_ \*) pour effacer des caractères. Entrez votre correction à l'aide des touches du clavier par appuis successifs sur les touches correspondantes. En fin de correction, appuyez sur **OK**.

Vous entrez dans l'écran de saisie du numéro. Le curseur est positionné en fin de numéro.

- Les informations sont exactes, appuyez sur **OK**.
- Pour corriger le numéro, appuyez sur la

touche **C** du navigateur (e \_ \*) pour effacer les chiffres. Entrez le nouveau numéro et appuyez sur **OK**.

20

Pour sortir du menu, appuyez sur la touche rouge  $\sqrt{N}$ .

# **Effacer une fiche**

Pour effacer une fiche, entrez dans le répertoire, sélectionnez la fiche, appuyez sur **OK**.

Sélectionnez **EFFACER** avec les touches ou  $\blacktriangledown$ , appuyez sur OK.

Un écran de confirmation vous demande de valider la suppression de la fiche.

- Pour ne pas effacer la fiche, appuyez sur **C**.
- Pour effacer la fiche, appuyez deux fois sur **OK**. La fiche est supprimée du répertoire.

Pour sortir du menu, appuyez sur la touche rouge  $\sqrt{N}$ .

# **Associer une sonnerie à une fiche du répertoire**

*Vous pouvez associer une sonnerie différente pour chacune des fiches du répertoire et ainsi créer vos propres groupes d'appels.*

*Pour cela, vous devez avoir le service présentation du numéro actif sur votre combiné, prenez contact avec votre opérateur pour connaître les conditions d'obtention du service.*

Depuis le navigateur  $\binom{e}{a}$ , appuyez sur ▲ ou <del>v</del> jusqu'à l'affichage de l'écran **REPERTOIRE**, appuyez sur **OK** (vous pouvez également accéder directement au répertoire à l'aide de la touche  $\sqrt{\omega}$ ).

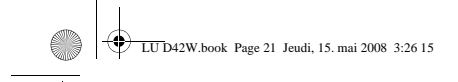

# **VOTRE RÉPERTOIRE**

Sélectionnez la fiche que vous voulez consulter avec les touches  $\blacktriangle$  ou  $\blacktriangledown$ . Une fois sélectionnée, appuyez sur **OK**.

Sélectionnez avec les touches  $\triangle$  ou  $\blacktriangledown$ , **SONNERIE**. Appuyez sur **OK**.

Sélectionnez la sonnerie de votre choix avec les touches ▲ ou ▼. Appuyez sur OK.

Maintenant à chaque fois que votre correspondant vous appellera, la sonnerie sélectionnée retentira.

Pour sortir du menu, appuyez sur la touche rouge  $\sqrt{N}$ .

**Transfert du répertoire par intercom**

*Chacun de vos combinés possède son propre répertoire. Cependant si vous ne souhaitez pas saisir plusieurs fois la même liste de correspondants, la fonction transfert du menu répertoire vous permet de transférer facilement votre répertoire d'un combiné à l'autre.*

*Le transfert du répertoire efface le*   $\mathbf{X}$ *répertoire du combiné récepteur.*

*La fonction de transfert du répertoire n'est pas compatible*   $\sqrt{2}$ *avec les combinés Sagem D66W, D45W, D44W.*

Depuis le navigateur (° , ™), appuyez sur ▲ ou · jusqu'à l'affichage de l'écran **REPERTOIRE**, appuyez sur **OK** (vous pouvez également accéder directement au répertoire à l'aide de la touche  $\sqrt{\omega}$ ).

Sélectionnez **TRANSFERER** avec les touches ▲ ou ▼. Appuyez sur OK.

Appuyez sur  $\triangleq$  ou  $\blacktriangledown$ , choisissez le combiné vers lequel vous voulez transférer le répertoire. Appuyez sur **OK**.

Le combiné destinataire sonne. Décrochez en appuyant sur la touche verte  $\boxed{\mathscr{C}}$ .

Le message "**EFFACER ET REMPLACER VOTRE REPERTOIRE ?**" apparaît à l'écran.

Appuyez sur **OK** pour accepter le transfert.

Le transfert commence automatiquement.

Attendez quelques secondes.

Une fois l'opération terminée, un écran vous indique la fin du transfert.

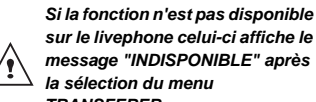

 $\overline{21}$ 

*sur le livephone celui-ci affiche le message "INDISPONIBLE" après la sélection du menu TRANSFERER.*

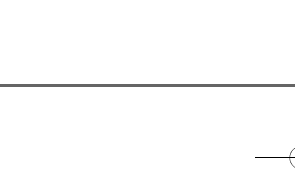

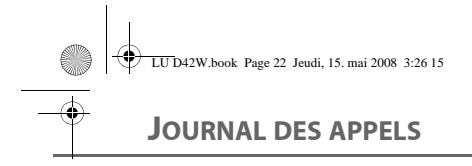

# **JOURNAL DES APPELS**

*Ce menu vous permet de consulter les listes des appels ou des évènements de votre téléphone et de rappeler automatiquement les correspondants occupés (selon opérateur).*

*Le journal des appels émis présente les appels que vous avez émis.*

*Le journal des appels reçus présente les appels qui ont été reçus sous réserve d'être abonné au service «Présentation du numéro».*

*La liste des évènements rassemble tous les faits nouveaux qui se sont passés pendant votre absence :*

- *appels en absence,*
- *messages vocaux.*

# **Consulter le journal des appels reçus ou émis**

*Les appels inconnus ne sont pas stockés dans le journal des appels*   $/\!\!/\!\!$ *reçus.*

Depuis le navigateur (° \_ \*), appuyez sur ▲ ou jusqu'à l'affichage de l'écran **JOURNAL** puis appuyez sur **OK**.

Choisissez **APP RECUS** (ou **APP EMIS**), avec les touches  $\blacktriangle$  ou  $\blacktriangledown$ , appuyez sur **OK**.

L'écran de présentation du dernier appel reçu ou émis apparaît.

Sélectionnez l'appel que vous voulez consulter et appuyez sur **OK**.

Sélectionnez **CONSULTER** et appuyez sur **OK**.

Cet écran présente les informations suivantes (selon opérateur et abonnement) :

- le nom ou le numéro de votre correspondant suivi de la durée d'appel
- défilent à l'écran, l'heure et la date de la communication.

Pour consulter les appels précédents, utilisez les touches ▲ ou ▼. Les appels sont classés par ordre chronologique, du plus récent au plus ancien.

En appuyant sur **OK**, vous avez accès aux différentes actions que vous pouvez réaliser :

- **CONSULTER** : Revoir l'appel sélectionné.
- **APPELER** : Appeler le numéro. - **EFFACER** : Effacer l'appel en cours de
- consultation. - **NUM =>REP** : Enregistrer le nom et le
- numéro dans le répertoire. **EFF TOUS** : Effacer tous les appels.

Pour revenir au menu précédent, appuyez sur **C**.

Pour sortir du menu, appuyez sur la touche rouge  $\sqrt{N}$ .

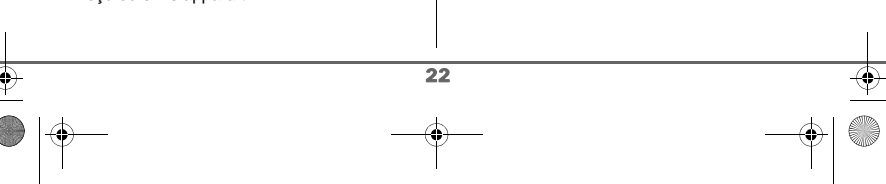

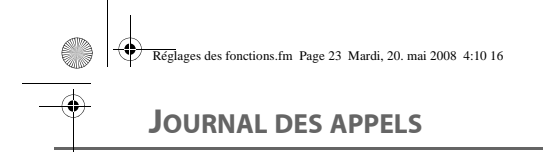

# **Appeler le dernier numéro composé (BIS)**

*Votre téléphone possède une touche "raccourci" pour rappeler automatiquement le dernier numéro composé.*

Depuis l'écran de veille, appuyez et maintenez la touche verte  $\sqrt{\frac{2}{n}}$  jusqu'à l'apparition de l'écran Journal. Relâchez la touche  $\sqrt{\frac{m}{n}}$ , le dernier numéro composé apparaît.

Appuyez de nouveau sur la touche verte  $\sqrt{\frac{\ell}{n}}$ : le numéro est automatiquement

*Vous pouvez consulter d'autres appels en*  appuyant sur  $\triangle$  ou  $\blacktriangleright$ .

composé.

Pour sortir du menu, appuyez sur la touche rouge  $\sqrt{N}$ .

# **Appeler un numéro figurant dans le journal des appels reçus ou émis**

Depuis le navigateur (° \_ "), appuyez sur ▲ ou <del>v</del> jusqu'à l'affichage de l'écran **JOURNAL**, appuyez sur **OK**. C

Choisissez **APP RECUS** ou **APP EMIS**, avec les touches ▲ ou ▼, appuyez sur OK.

L'écran de présentation du dernier appel émis ou reçu apparaît.

Recherchez le correspondant que vous souhaitez appeler en utilisant les touches  $\blacktriangle$ ou . Les appels sont classés par ordre chronologique, du plus récent au plus ancien.

Une fois l'appel sélectionné, appuyez sur la touche verte  $\sqrt{\frac{2}{n}}$ .

Le numéro est automatiquement composé.

Pour sortir du menu, appuyez sur la touche rouge  $\sqrt{N}$ .

# **Le journal des appels manqués**

# **Consulter le journal des appels manqués**

Si pendant votre absence un ou plusieurs évènements sont survenus, un écran d'information "**NOUVEAUX**

# **EVENEMENTS !**" apparaît. • Pour ne pas consulter tout de suite le

- journal, appuyez sur la touche rouge  $\sqrt{N}$ . • Pour consulter le journal des appels
- manqués, appuyez sur **OK**.

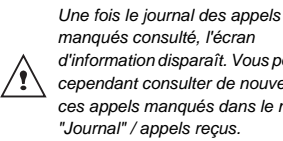

*d'information disparaît. Vous pouvez cependant consulter de nouveau ces appels manqués dans le menu "Journal" / appels reçus.*

Un écran récapitulatif des évènements survenus en votre absence apparaît :

• appels en absence, • messagerie opérateur.

 $\overline{23}$ 

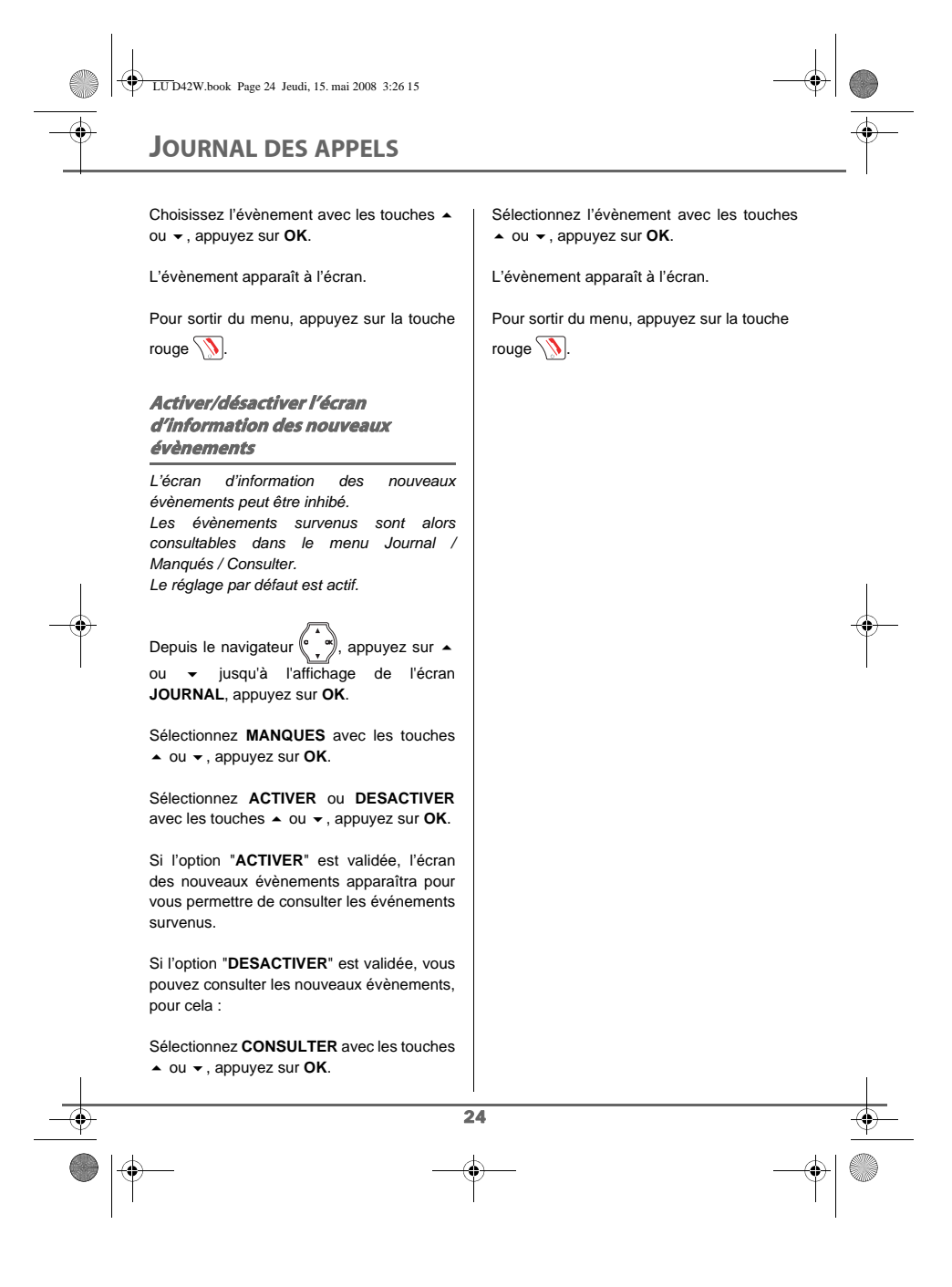

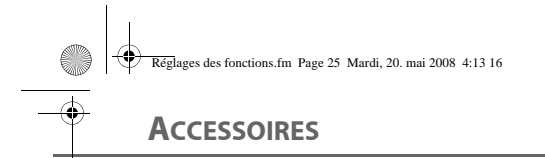

# **ACCESSOIRES**

*Vous avez à votre disposition de nombreuses fonctionnalités supplémentaires dans ce menu :*

- *• Réveil : pour utiliser votre combiné comme un réveil.*
- *• Timer : pour vous rappeler un évènement (au bout de quelques minutes ou quelques heures)*
- *• Anniversaire : le combiné sonnera à la date et à l'heure programmées.*

*Si l'échéance des alertes (réveil, timer et anniversaire) survient pendant un appel, le message* 

 $/ \, \setminus$ *d'alerte apparaît à l'écran en clignotant. Appuyez sur une touche* 

*du combiné pour supprimer l'alerte.*

# **Le réveil**

*La fonction réveil permet d'activer la sonnerie du combiné chaque jour à une heure que vous avez programmée.* 

*Au déclenchement du réveil la sonnerie choisie est diffusée pendant 60 secondes par le haut-parleur du combiné et un écran d'alerte est affiché. Arrêtez l'alerte en appuyant sur une touche du combiné.*

Depuis le navigateur (° \_ ™), appuyez sur ▲ ou ► jusqu'à l'affichage de l'écran **ACCESSOIRES** puis appuyez sur **OK**.

Sélectionnez **REVEIL** avec les touches ou  $\blacktriangledown$ , appuyez sur **OK**.

Un écran d'information vous indique l'état du réveil.

- l'heure à laquelle le combiné sonnera,
- s'il est actif ou non. • Pour conserver ces réglages, appuyez
- sur **C**. • Pour modifier l'heure du réveil ou l'état
- du réveil (actif ou inactif), appuyez sur **OK**.

Une liste vous indiquant les différents réglages apparaît.

# **Activer ou désactiver le réveil**

Accédez à l'écran du réglage de votre réveil comme décrit dans le paragraphe précédent "Le réveil".

Pour activer ou désactiver le réveil sans modifier l'heure.

Sélectionnez **ACTIVER** ou **DESACTIVER** dans la liste avec les touches  $\sim$  ou  $\star$ , appuyez sur **OK**.

L'écran d'information des réglages du réveil apparaît avec le nouvel état, appuyez sur **C**.

Pour sortir du menu, appuyez sur la touche rouge  $\sqrt{N}$ .

# **Modifier la sonnerie du réveil**

Accédez à l'écran du réglage de votre réveil comme décrit dans le paragraphe précédent "Le réveil".

Sélectionnez **SONNERIE** dans la liste avec les touches  $\blacktriangle$  ou  $\blacktriangledown$ , appuyez sur OK.

La liste des sonneries apparaît.

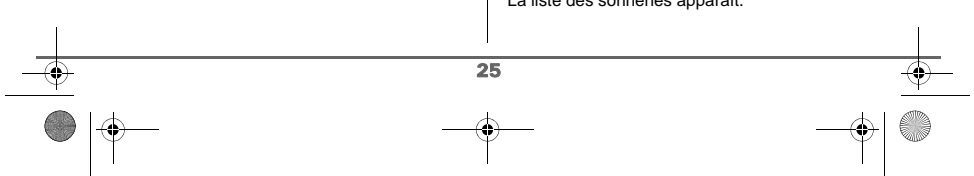

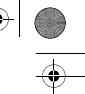

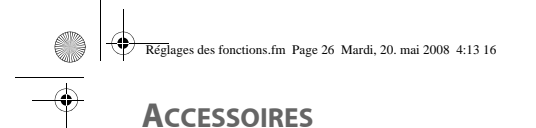

Sélectionnez la sonnerie de votre choix avec  $\text{les}$  touches  $\blacktriangle$  ou  $\blacktriangledown$ 

Appuyez sur **OK** pour accéder à l'écran de réglage du volume.

Appuyez sur  $\triangle$  ou  $\blacktriangleright$  pour augmenter ou diminuer le volume. Une fois le volume défini, appuyez sur **OK**.

Appuyez sur **C**.

L'écran d'information des réglages du réveil apparaît, appuyez sur **C**.

Pour sortir du menu, appuyez sur la touche rouge  $\sqrt{N}$ .

# **Modifier l'heure du réveil**

Accédez à l'écran du réglage de votre réveil comme décrit dans le paragraphe précédent "Le réveil".

Sélectionnez **REG HEURE** dans la liste avec les touches ▲ ou ▼, appuyez sur OK.

Saisissez l'heure à laquelle vous souhaitez que le réveil sonne, appuyez sur **OK**.

Un écran d'activation du réveil apparaît, appuyez sur **OK** pour l'activer.

Pour sortir du menu, appuyez sur la touche rouge  $\sqrt{\mathbf{N}}$ .

# **Le timer**

*La fonction timer active la sonnerie du combiné après un temps programmé. Vous pouvez visualiser le décompte du temps en minutes à l'écran.*

26

*Les appels entrants sont présentés directement sans interrompre le timer. Pour accéder aux réglages du*  /١ *timer vous devez l'arrêter lorsqu'il est démarré.*

A l'échéance de la minuterie, le combiné sonne pendant 60 secondes et l'écran d'alerte **FIN TIMER** est activé.

Arrêtez l'alerte en appuyant sur la touche **OK**.

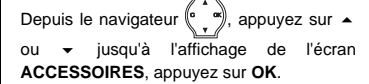

Sélectionnez **TIMER** avec les touches ou  $\blacktriangleright$ , appuyez sur **OK**.

Pour modifier le temps, appuyez sur **OK**.

Une liste vous indiquant les différents réglages apparaît.

**Modifier le temps de décompte du timer**

Sélectionnez **REGLE DUREE** dans la liste, appuyez sur **OK**.

Saisissez le temps désiré, appuyez sur **OK**.

Appuyez sur **C** pour revenir à l'écran d'information du timer.

L'écran d'information du timer apparaît avec la nouvelle durée.

Pour sortir du menu, appuyez sur la touche rouge  $\sqrt{\mathcal{N}}$ .

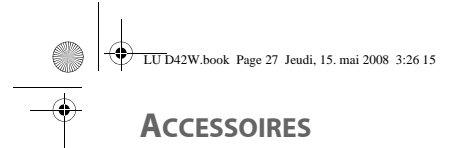

# **Afficher ou masquer le temps de décompte du timer**

Pour afficher (ou ne pas afficher) le temps à l'écran pendant son décompte, sélectionnez **VISIBILITE** dans le menu Timer avec les touches ▲ ou ▼, appuyez sur OK.

Un écran apparaît vous permettant de choisir si le décompte du timer est visible ou non. Si vous désirez que le décompte soit visible appuyez sur **OK**, sinon appuyez sur **C**. Appuyez sur **C** pour revenir à l'écran d'information du timer.

L'écran d'information du timer apparaît avec la nouvelle durée.

Pour sortir du menu, appuyez sur la touche rouge  $\sqrt{N}$ .

# **Modifier la sonnerie du timer**

Pour modifier la sonnerie du timer, sélectionnez **SONNERIE** avec les touches  $\triangle$  ou  $\blacktriangleright$ , appuyez sur OK.

La liste des sonneries apparaît, la sonnerie est diffusée.

Sélectionnez la sonnerie avec les touches ▲ ou . Appuyez sur **OK** pour accéder à l'écran de réglage du volume.

Appuyez sur  $\triangleq$  ou  $\blacktriangledown$  pour augmenter ou diminuer le volume. Une fois le volume défini, appuyez sur **OK**.

Appuyez sur **C**, l'écran d'information du timer apparaît.

Pour sortir du menu, appuyez sur la touche rouge  $\sqrt{N}$ .

# **Lancer le timer**

Pour lancer le timer, sélectionnez **DEMARRER** avec les touches  $\rightarrow$  ou  $\rightarrow$ , appuyez sur **OK**.

# **Les alertes anniversaire**

*Vous pouvez programmer des alertes d'anniversaire (10 alertes) sur votre téléphone. Les anniversaires programmés seront présentés par un écran et une sonnerie d'alerte de 60 secondes.*

**Ajouter une nouvelle alerte anniversaire**

Depuis le navigateur  $($ ", appuyez sur  $\rightarrow$ ou jusqu'à l'affichage de l'écran **ACCESSOIRES**, appuyez sur **OK**. C

Sélectionnez **ANNIVERS** avec les touches  $\triangle$  ou  $\blacktriangleright$ , appuyez sur **OK**.

Sélectionnez **NOUVEAU** avec les touches ▲ ou , appuyez sur **OK**.

Saisissez le nom de la personne concernée avec le clavier. Pour effacer un caractère, appuyez sur la touche **C**, pour valider la saisie appuyez sur **OK**.

Saisissez la date d'anniversaire, appuyez sur **OK**.

Saisissez l'heure d'activation de l'alerte, appuyez sur **OK**.

 $\overline{27}$ 

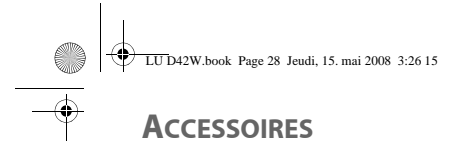

# **Consulter une alerte anniversaire**

Dans l'écran liste des alertes anniversaire, sélectionnez avec les touches  $\blacktriangle$  ou  $\blacktriangledown$  celle que vous souhaitez consulter, appuyez sur **OK**.

Sélectionnez **CONSULTER** avec les touches  $\triangle$  ou  $\blacktriangleright$ , appuyez sur **OK**.

La fiche alerte anniversaire apparaît à l'écran. Sur cette fiche figure :

- le nom de la personne concernée,
- la date d'anniversaire,
- la date d'antercisance,<br>• l'heure à laquelle vous souhaitez être averti par une sonnerie.

# **Modifier ou supprimer une alerte anniversaire**

Dans l'écran liste des alertes anniversaire, sélectionnez avec les touches  $\triangle$  ou  $\overline{\triangledown}$  celle que vous souhaitez modifier, appuyez sur **OK**.

Vous avez la possibilité de choisir parmi les opérations suivantes :

- **CONSULTER** : pour voir les données de l'alerte.
- **MODIFIER** : pour changer le nom ou la date de l'alerte.
- **EFFACER** : pour retirer une alerte anniversaire.
- **SONNERIE** : pour définir la sonnerie qui sera émise lors de l'activation de l'alerte.
- **NOUVEAU** : pour créer une nouvelle alerte.

Pour sortir du menu, appuyez sur la touche rouge  $\sqrt{N}$ .

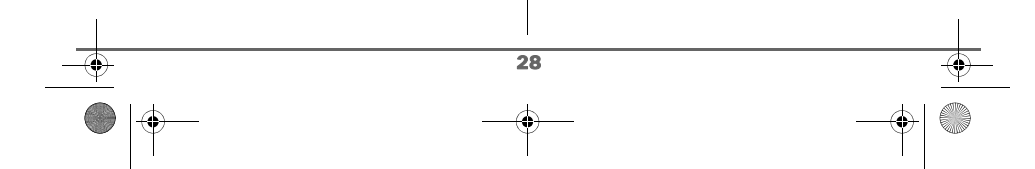

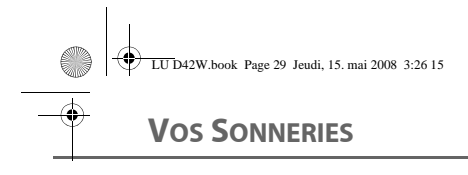

# **VOS SONNERIES**

*Ce menu vous permet :*

- *d'allouer des sonneries différentes lors de la réception d'appels,*
- *d'activer ou de désactiver les bips sonores émis lors d'une action sur les touches du clavier ou lors de la validation des informations de réglage de votre combiné,*
- *d'activer ou de désactiver le mode silence.*

# **Modifier la sonnerie**

*Ce menu permet d'associer une sonnerie à la réception des appels ou aux appels entre combinés.*

Depuis le navigateur (° \_ º), appuyez sur ▲ ou jusqu'à l'affichage de l'écran **SONNERIE**, appuyez sur **OK**.

Sélectionnez **APPEL EXTER** ou **INTERCOM** avec les touches  $\rightarrow$  ou  $\rightarrow$ , appuyez sur **OK**.

Sélectionnez la sonnerie de votre choix avec les touches ▲ ou ▼ puis appuyez sur OK.

Réglez le volume de la sonnerie avec les touches  $\triangle$  ou  $\blacktriangledown$ , appuyez sur **OK**.

Pour sortir du menu, appuyez sur la touche rouge  $\sqrt{N}$ .

29

# **Activer ou désactiver les bips**

Depuis le navigateur  $\left(\begin{matrix} \cdot & \cdot \\ \cdot & \cdot \end{matrix}\right)$ , appuyez sur  $\leftarrow$ ou v jusqu'à l'affichage de l'écran **SONNERIE**, appuyez sur **OK**.

Sélectionnez **BIPS** avec les touches ou , appuyez sur **OK**.

Sélectionnez le type de bip avec les touches ou , appuyez sur **OK**.

- **CLAVIER** : à chaque appui sur une touche un bip est émis.
- BATTERIE : émission de bips quand la batterie est trop faible.
- **CHARGEUR** : émission d'un bip lors du raccroché du combiné.

Un écran d'information affiche l'état d'activité du bip sélectionné (ON ou OFF).

- Pour changer l'état, utilisez les touches ▲ ou ▼, l'état est modifié à l'écran.
- Appuyez sur **OK**. • Pour conserver l'état, appuyez sur **C**.

Pour sortir du menu, appuyez sur la touche rouge  $\sqrt{N}$ .

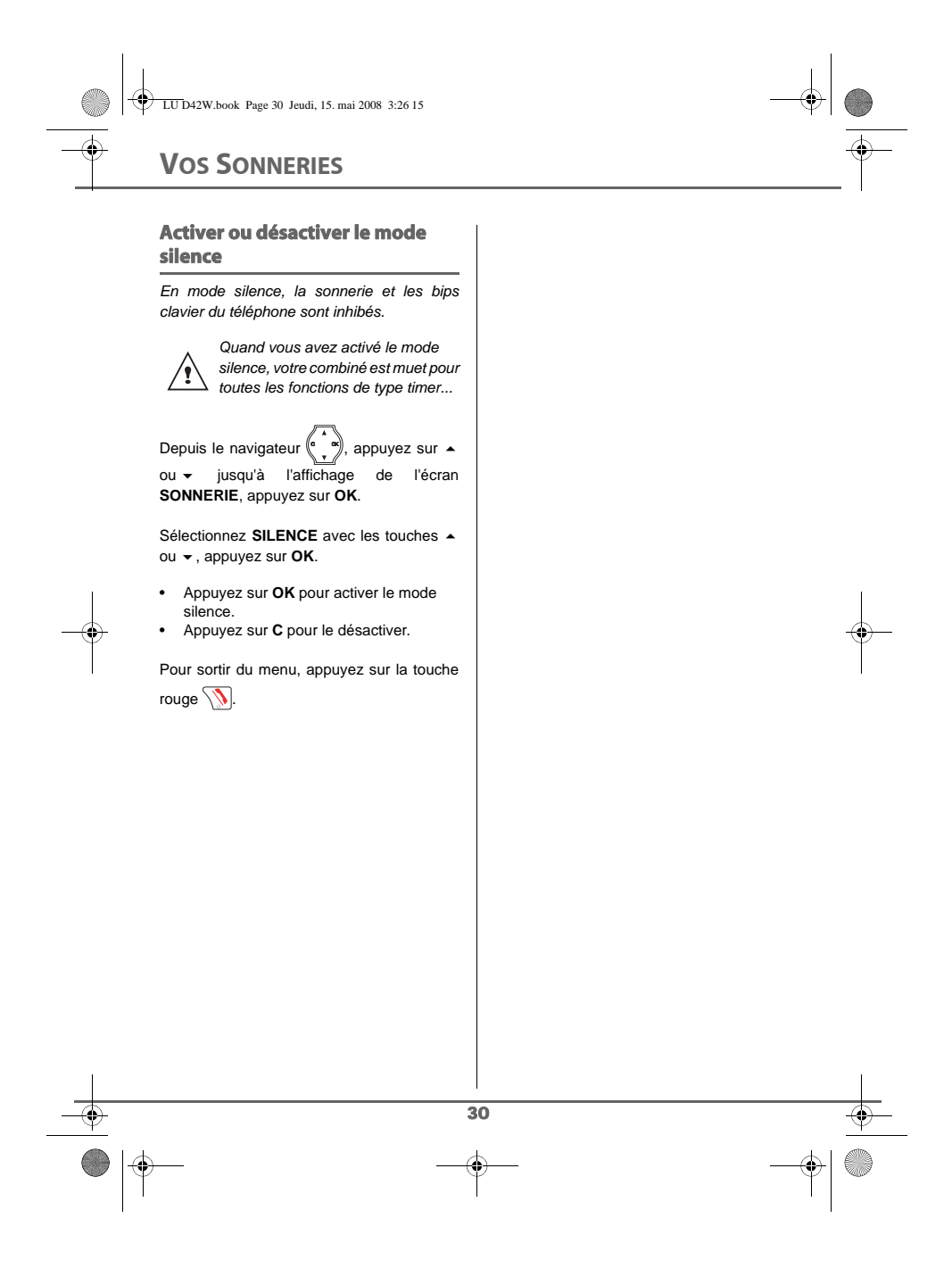

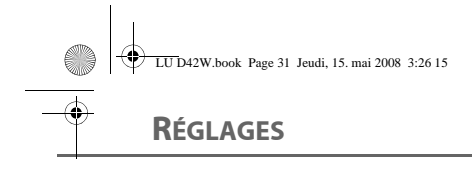

# **RÉGLAGES**

*Ce menu permet de modifier et de personnaliser les paramètres de votre combiné et de votre base.* 

# **Mise à jour de la date et de l'heure**

Depuis le navigateur  $\left(\begin{matrix} 0 & -\infty \\ 0 & \infty \end{matrix}\right)$ , appuyez sur  $\triangle$ ou <del>▼</del> jusqu'à l'affichage de l'écran **REGLAGES**, appuyez sur **OK**.

Sélectionnez **DATE/HEURE** avec les touches ▲ ou <del>▼</del>, appuyez sur OK.

Un écran vous présente la date en cours.

En utilisant les touches alphanumériques du clavier de votre combiné (de 0 à 9), saisissez la nouvelle date au format JJ/M (si le mois est entre Janvier et Septembre) ou JJ/MM (si le mois est entre Octobre et Décembre), appuyez sur **OK**.

Un écran vous présente ensuite l'heure en cours.

Saisissez la nouvelle heure au format HH : MM, appuyez sur **OK**.

Pour sortir du menu, appuyez sur la touche rouge  $\sqrt{N}$ .

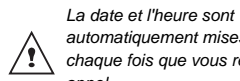

*automatiquement mises à jour à chaque fois que vous recevez un appel.*

# **Décrocher ou raccrocher automatiquement**

*Le décroché automatique permet, lorsqu'il est actif, de décrocher automatiquement dès que vous ôtez le combiné de son chargeur. Inversement, le raccroché automatique permet de raccrocher automatiquement lorsque vous reposez votre combiné sur son chargeur.*

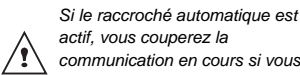

*actif, vous couperez la communication en cours si vous placez le combiné sur son chargeur.*

Depuis le navigateur (° \_ "), appuyez sur ▲ ou · jusqu'à l'affichage de l'écran **REGLAGES**, appuyez sur **OK**.

Sélectionnez **DECR AUTO** (ou **RACC** AUTO) avec les touches  $\sim$  ou  $\star$ , appuyez sur **OK**.

Un écran vous présente l'état en cours (actif ou inactif).

• Pour changer l'état, utilisez les touches ou . Appuyez sur **OK**.

• Pour conserver l'état, appuyez sur **C**.

Pour sortir du menu, appuyez sur la touche rouge  $\sqrt{\mathbf{N}}$ .

# **Numéro de Messagerie**

*Les appels reçus en votre absence sont redirigés vers la messagerie de votre ligne téléphonique. Cette messagerie est généralement accessible par le numéro 3103.* 

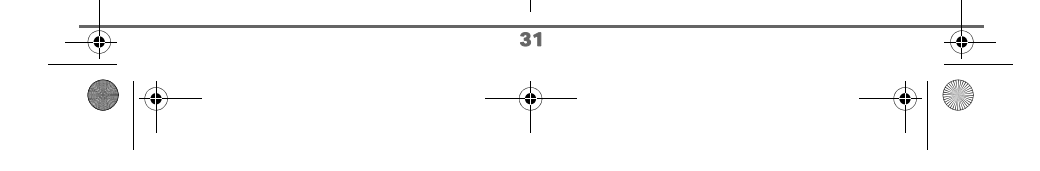

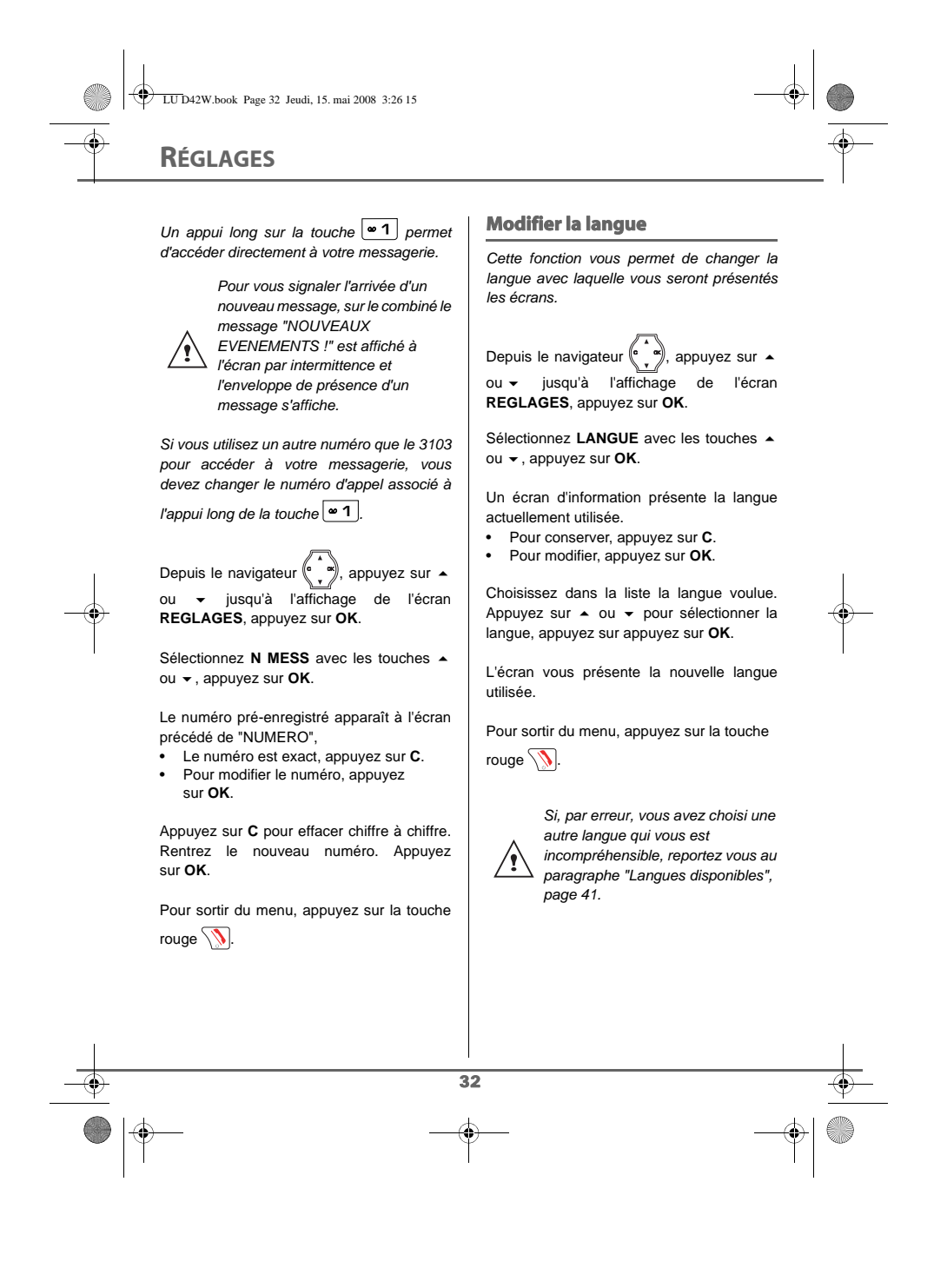

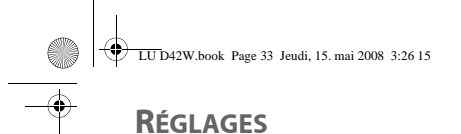

# **SÉCURITÉ**

*Ce menu permet de modifier et de personnaliser les paramètres de sécurité de votre téléphone. Vous pouvez :*

- *verrouiller le clavier,*
- *programmer un numéro d'urgence,*
- *modifier le code de la base.*

# **Verrouiller / déverrouiller le clavier**

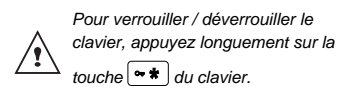

*Vous pouvez aussi verrouiller le clavier à partir du menu SECURITE.* 

Depuis le navigateur (° \_ "), appuyez sur ▲ ou <del>▼</del> jusqu'à l'affichage de l'écran **REGLAGES**, appuyez sur **OK**.

Sélectionnez **SECURITE** avec les touches  $\bullet$  ou  $\bullet$ , appuyez sur OK.

Sélectionnez **VER CLAV** avec les touches ▲ ou ▼, appuyez sur OK pour verrouiller le clavier.

Un écran de confirmation apparaît, appuyez sur **OK**, pour verrouiller le clavier.

Un écran indique que le clavier est verrouillé.

*Quand le clavier est verrouillé, une clé sur l'écran apparaît. Quand vous déverrouillez le clavier, un message de confirmation apparaît transitoirement.*

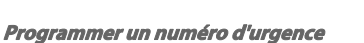

*Cette fonction vous permet de définir un numéro d'urgence et d'activer ou non sa mise en route.*

*Une fois activé, le numéro d'urgence sera automatiquement composé lors de l'appui de*

*la touche verte depuis l'écran de veille. • Une fois activé, vous pouvez toutefois appeler un autre numéro avec la pré-numérotation en composant un numéro* 

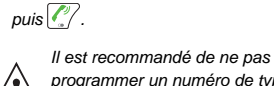

*programmer un numéro de type : Pompier, SAMU, Police...*

Depuis le navigateur (° \_ °), appuyez sur ▲ ou jusqu'à l'affichage de l'écran **REGLAGES**, appuyez sur **OK**. C

Sélectionnez **SECURITE** avec les touches  $\blacktriangle$  ou  $\blacktriangledown$ , appuyez sur OK.

Sélectionnez **URGENCE** avec les touches ▲ ou  $\blacktriangledown$ , appuyez sur OK.

Un écran d'information vous présente l'état (actif ou inactif) du numéro d'urgence actuellement en mémoire.

- Pour conserver le réglage, appuyez sur **C**.
- Pour modifier le réglage, appuyez sur **OK**.

Vous avez accès aux différentes actions que vous pouvez réaliser :

- **ACTIVER** : Activer le numéro d'urgence. - **DESACTIVER** : Désactiver le numéro
- d'urgence. - **CHANGER NUM** : Modifier le numéro

33

d'urgence.

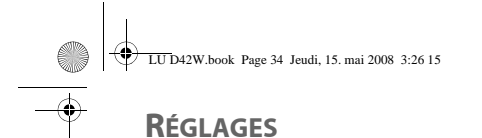

Pour modifier le numéro d'urgence, sélectionnez **CHANGER NUM**, appuyez sur **OK**.

Saisissez le nouveau numéro avec le clavier. Vous pouvez choisir un numéro du répertoire, appuyez sur la touche  $\boxed{\oplus}$ .

Faites votre sélection et appuyez sur **OK** pour confirmer la saisie.

Appuyez de nouveau sur **OK** pour confirmez le numéro. Le mode passe actif automatiquement.

Un écran d'information présente le nouveau numéro d'urgence.

Pour sortir du menu, appuyez sur la touche rouge  $\sqrt{N}$ .

# **Modifier le code de la base**

*Le code base (0000 par défaut) est nécessaire pour accéder à certaines fonctions de sécurité. Celui-ci doit comporter 4 chiffres.*

Depuis le navigateur (° \_ "), appuyez sur ▲ ou <del>v</del> jusqu'à l'affichage de l'écran **REGLAGES**, appuyez sur **OK**.

Sélectionnez **SECURITE** avec les touches  $\triangle$  ou  $\blacktriangleright$ , appuyez sur **OK**.

Sélectionnez **MODIF CODE** avec les touches  $\triangle$  ou  $\blacktriangledown$ , appuyez sur **OK**.

Saisissez l'ancien code base à l'aide du clavier, appuyez sur **OK**.

Saisissez le nouveau code base à l'aide du clavier, appuyez sur **OK**.

Confirmez en ressaisissant le nouveau code base, appuyez sur **OK**.

Pour sortir du menu, appuyez sur la touche rouge  $\sqrt{N}$ .

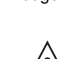

34

*Notez bien le numéro de code base. Il vous sera nécessaire pour* 

*modifier certains réglages.*

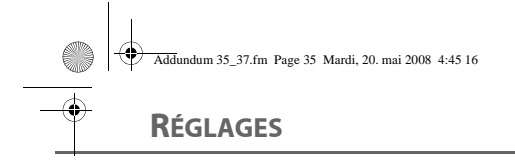

# **RÉGLAGES AVANCÉS / GESTION DU COMBINÉ**

# **Inscrire un nouveau combiné sur une antenne USB-DECT (base radio)**

*Pour inscrire un nouveau combiné sur une base il faut :*

*• mettre le combiné en mode inscription, • mettre la Livebox en mode inscription (ou appairage).*

*Ensuite, la reconnaissance mutuelle de la base et du nouveau combiné se fera automatiquement. L'inscription peut durer plusieurs secondes.*

*Le mode d'inscription standard d'un nouveau combiné n'est possible que si le code de la base est 0000. Dans*   $\sqrt{2}$ *le cas contraire effectuez une inscription personnalisée. Pour cela* 

*reportez-vous, à la page 37.*

Prenez le combiné à inscrire :

Depuis le navigateur  $\binom{e}{x}$ , appuyez sur  $\blacktriangle$ ou v jusqu'à l'affichage de l'écran **REGLAGES**, appuyez sur **OK**.

Sélectionnez **REGL AVANC** avec les touches  $\triangle$  ou  $\blacktriangledown$ , appuyez sur OK.

Sélectionnez **GEST COMB** avec les touches ▲ ou ▼, appuyez sur OK.

Sélectionnez **INSCRIPTION** avec les touches ▲ ou <del>▼</del>, appuyez sur OK.

35

Appuyez sur **OK** pour mettre le combiné en mode inscription.

Le combiné passe en mode inscription.

# Sur la *Livebox* :

*La mise en appairage de la Livebox met automatiquement l'antenne USB-DECT (base radio) en mode appairage. Pour mettre votre antenne USB-DECT (base radio) en mode appairage :*

*- Appuyez longuement sur le bouton ou*  REG *(1) ou "WIFI" (selon le modèle de votre Livebox),*

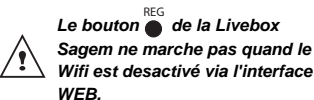

Le voyant rouge de la Livebox **c** clignote *rapidement. L'antenne USB-DECT (base radio) est en mode appairage (inscription) pour environ 1 minute, son voyant clignote en discontinu.*

Le nouveau combiné et l'antenne USB-DECT (base radio) se recherchent mutuellement. L'appairage peut prendre plusieurs secondes.

Une fois le combiné inscrit, le combiné sort automatiquement du mode appairage et vous indique la fin de l'inscription.

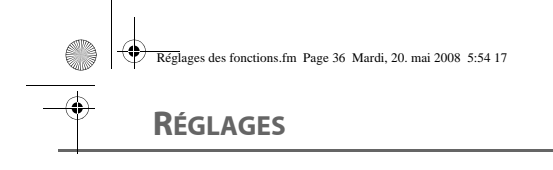

*Vous pouvez également mettre votre Livebox en mode appairage à partir d'un combiné Sagem déjà inscrit, en sélectionnant la fonction* 

*Appairage dans le menu Réglages / Regl. Avancés / Gestion base.*

*En cas de problème, joignez notre assistance technique en appelant le 39 00.* 

*(Temps d'attente gratuit, puis prix d'une communication locale depuis une ligne fixe analogique France Telecom, pour en savoir plus : www.assistance.orange.fr. Si l'appel est passé depuis une ligne d'un autre opérateur, consultez ses tarifs).*

# **Modifier la priorité de la base**

71

*Cette fonction vous permet d'indiquer sur quelle base votre combiné réalisera les appels en priorité (si votre combiné est appairé sur plusieurs bases).*

Depuis le navigateur (° \_ "), appuyez sur ▲ ou · jusqu'à l'affichage de l'écran **REGLAGES**, appuyez sur **OK**.

Sélectionnez **REGL AVANC** avec les touches ▲ ou ▼, appuyez sur OK.

Sélectionnez **GEST COMB** avec les touches  $\triangle$  ou  $\blacktriangleright$ , appuyez sur **OK**.

Sélectionnez **PRIO BASE** avec les touches ▲ ou ▼, appuyez sur OK.

Un écran d'information vous présente la priorité actuelle de votre combiné. • Pour conserver la priorité, appuyez sur **C**.

• Pour modifier la priorité, appuyez sur **OK**.

Une liste vous propose de choisir la base prioritaire entre toutes les bases auxquelles votre combiné est appairé. Le mode automatique permet de ne pas spécifier de priorité.

Sélectionnez la base prioritaire avec les touches  $\triangle$  ou  $\blacktriangledown$ , appuyez sur OK.

Pour sortir du menu, appuyez sur la touche rouge  $\sqrt{N}$ .

# **Réinitialiser le combiné**

*Lorsque vous réinitialisez votre combiné, tous les paramètres retrouvent leurs valeurs initiales (sortie d'usine), à l'exception du répertoire.* 

Depuis le navigateur (° \_ "), appuyez sur ▲ ou ► jusqu'à l'affichage de l'écran **REGLAGES**, appuyez sur **OK**.

Sélectionnez **REGL AVANC** avec les touches ▲ ou ▼, appuyez sur OK.

Sélectionnez **GEST COMB** avec les touches  $\bullet$  ou  $\bullet$ , appuyez sur OK.

Sélectionnez **INIT COMB** avec les touches  $\blacktriangle$  ou  $\blacktriangledown$ , appuyez sur OK.

Un écran de validation vous demande de confirmer votre demande :

- Pour réinitialiser votre combiné, appuyez sur **OK**.
- Pour ne pas réinitialiser votre combiné, appuyez sur **C**.

Pour sortir du menu, appuyez sur la touche

rouge  $\sqrt{\mathbf{N}}$ .

36

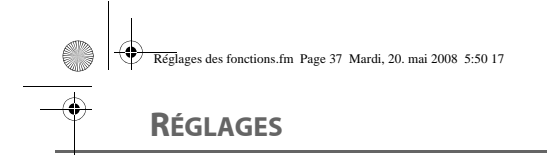

# **Inscription personnalisée d'un nouveau combiné sur votre base**

*L'inscription personnalisée est à utiliser dans les cas suivants :*

- *vous avez modifié le code de la base (différent de 0000),*
- *vous disposez de plusieurs bases, vous souhaitez choisir un nom pour votre*
- *base (visible à l'écran en appuyant sur OK du navigateur depuis l'écran d'accueil),*
- *vous souhaitez choisir le numéro d'inscription du combiné.*

Depuis le navigateur  $\binom{e-\infty}{2}$ , appuyez sur  $\blacktriangle$ ou <del>v</del> jusqu'à l'affichage de l'écran **REGLAGES**, appuyez sur **OK**.

Sélectionnez **REGL AVANC** avec les touches  $\triangle$  ou  $\blacktriangledown$ , appuyez sur OK.

Sélectionnez **GEST COMB** avec les touches  $\bullet$  ou  $\bullet$ , appuyez sur OK.

Sélectionnez **INSCR PERSO** avec les touches  $\blacktriangle$  ou  $\blacktriangledown$ , appuyez sur **OK**.

Sélectionnez le numéro de la base. Appuyez sur **OK**.

Effacez le nom courant de la base avec la touche **C** du navigateur (si besoin).

Saisissez le nouveau nom de la base, appuyez sur **OK**.

Saisissez le code de la base. Appuyez sur **OK**.

Le combiné passe en mode inscription, le message "**INSCRIP COMB**" apparaît à l'écran.

Mettez votre base en mode appairage, en suivant la procédure décrite dans le paragraphe "Sur la Livebox" ci-dessous.

Lorsque le combiné est inscrit, sélectionnez le numéro d'inscription du combiné. Appuyez sur **OK**.

# Sur la *Livebox* :

*La mise en appairage de la Livebox met automatiquement l'antenne USB-DECT (base radio) en mode appairage. Pour mettre votre antenne USB-DECT (base radio) en mode appairage :*

*- Appuyez longuement sur le bouton ou*  REG *(1) ou "WIFI" (selon le modèle de votre Livebox),*

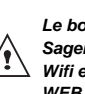

37

*Le bouton de la Livebox*  REG *Sagem ne marche pas quand le Wifi est desactivé via l'interface WEB.*

*Le voyant rouge de la Livebox clignote rapidement. L'antenne USB-DECT (base radio) est en mode appairage (inscription) pour environ 1 minute, son voyant clignote en discontinu.*

Le nouveau combiné et l'antenne USB-DECT (base radio) se recherchent mutuellement. L'appairage peut prendre plusieurs secondes.

Une fois le combiné inscrit, le combiné sort automatiquement du mode appairage et vous indique la fin de l'inscription.

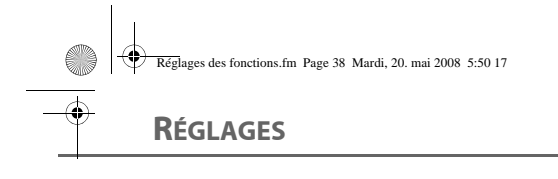

*Vous pouvez également mettre votre Livebox en mode appairage à partir d'un combiné Sagem déjà inscrit, en sélectionnant la fonction Appairage dans le menu Réglages / Regl. Avancés / Gestion base.*

# **Version logicielle du combiné**

*Ce menu vous permet de consulter la version logicielle de votre combiné.*

Depuis le navigateur  $\binom{e}{x}$ , appuyez sur  $\blacktriangle$ ou <del>v</del> jusqu'à l'affichage de l'écran **REGLAGES**, appuyez sur **OK**.

Sélectionnez **REGL AVANC** avec les touches ▲ ou <del>▼</del>, appuyez sur OK.

Sélectionnez **GEST COMB** avec les touches ▲ ou ▼, appuyez sur OK.

Sélectionnez **VERS COMB** avec les touches  $\bullet$  ou  $\bullet$ , appuyez sur OK.

La version logicielle du combiné est affichée à l'écran.

Pour sortir du menu, appuyez sur la touche rouge  $\sqrt{\mathbf{N}}$ .

38

# **Renommer le combiné**

*Cette option vous permet de modifier le nom de votre combiné.*

Depuis le navigateur  $\binom{e}{x}$ , appuyez sur  $\blacktriangle$ ou <del>v</del> jusqu'à l'affichage de l'écran **REGLAGES**, appuyez sur **OK**.

Sélectionnez **REGL AVANC** avec les touches ▲ ou ▼, appuyez sur OK.

Sélectionnez **GEST COMB** avec les touches  $\bullet$  ou  $\bullet$ , appuyez sur OK.

Sélectionnez **NOM COMBINE** avec les touches  $\triangle$  ou  $\blacktriangledown$ , appuyez sur OK.

Un écran présente le nom actuel du combiné.

• Pour conserver le nom, appuyez sur **OK**. • Pour modifier le nom, effacez le nom courant du combiné avec la touche **C** du navigateur. Utilisez le clavier pour entrer le nouveau nom. Appuyez sur **OK**.

Pour sortir du menu, appuyez sur la touche rouge  $\sqrt{N}$ .

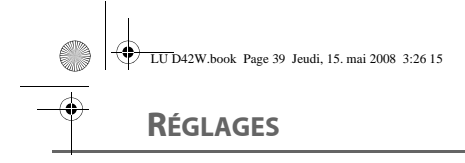

# **RÉGLAGES AVANCÉS / GESTION DE LA BASE**

# **Réinitialiser la base**

*Lorsque vous réinitialisez votre base, tous les paramètres de la base retrouvent leurs valeurs initiales (sortie d'usine).* 

Depuis le navigateur (° \_ "), appuyez sur ▲ ou <del>v</del> jusqu'à l'affichage de l'écran **REGLAGES**, appuyez sur **OK**. C

Sélectionnez **REGL AVANC** avec les touches ▲ ou <del>▼</del>, appuyez sur **OK**.

Sélectionnez **GEST BASE** avec les touches  $\bullet$  ou  $\bullet$ , appuyez sur OK.

Sélectionnez **INIT BASE** avec les touches ou  $\blacktriangledown$ , appuyez sur **OK**.

Appuyez sur **OK**.

Saisissez le code de la base. Appuyez sur **OK**. Le message "**B REINIT**" apparaît à l'écran.

Pour sortir du menu, appuyez sur la touche rouge  $\sqrt{N}$ .

# **Supprimer l'inscription d'un combiné**

*Cette fonction vous permet de supprimer un combiné de votre base. Ceci peut être nécessaire si vous avez perdu un combiné ou si vous avez déjà inscrit 4 combinés sur la base.* 

Depuis le navigateur (° \_ ‴), appuyez sur ▲ ou <del>↓</del> jusqu'à l'affichage de l'écran **REGLAGES**, appuyez sur **OK**.

Sélectionnez **REGL AVANC** avec les touches  $\triangle$  ou  $\blacktriangleright$ , appuyez sur OK.

Sélectionnez **GEST BASE** avec les touches  $\bullet$  ou  $\bullet$ , appuyez sur OK.

Sélectionnez **SUPP COMB** avec les touches  $\bullet$  ou  $\bullet$ , appuyez sur OK.

Sélectionnez dans la liste, en appuyant sur  $\sim$  ou  $\star$ , le combiné que vous souhaitez supprimer, appuyez sur **OK**.

Un écran vous demande de confirmer la suppression. Appuyez sur **OK** pour supprimer le combiné.

Pour sortir du menu, appuyez sur la touche rouge  $\sqrt{\mathbf{N}}$ .

# **Renommer la base**

39

Depuis le navigateur  $(\cdot, \cdot)$ , appuyez sur  $\rightarrow$ ou · jusqu'à l'affichage de l'écran **REGLAGES**, appuyez sur **OK**.

Sélectionnez **REGL AVANC** avec les touches ▲ ou ▼, appuyez sur OK.

Sélectionnez **GEST BASE** avec les touches  $\triangle$  ou  $\blacktriangleright$ , appuyez sur **OK**.

Sélectionnez **RENOM BASE** avec les touches  $\triangle$  ou  $\blacktriangleright$ , appuyez sur **OK**.

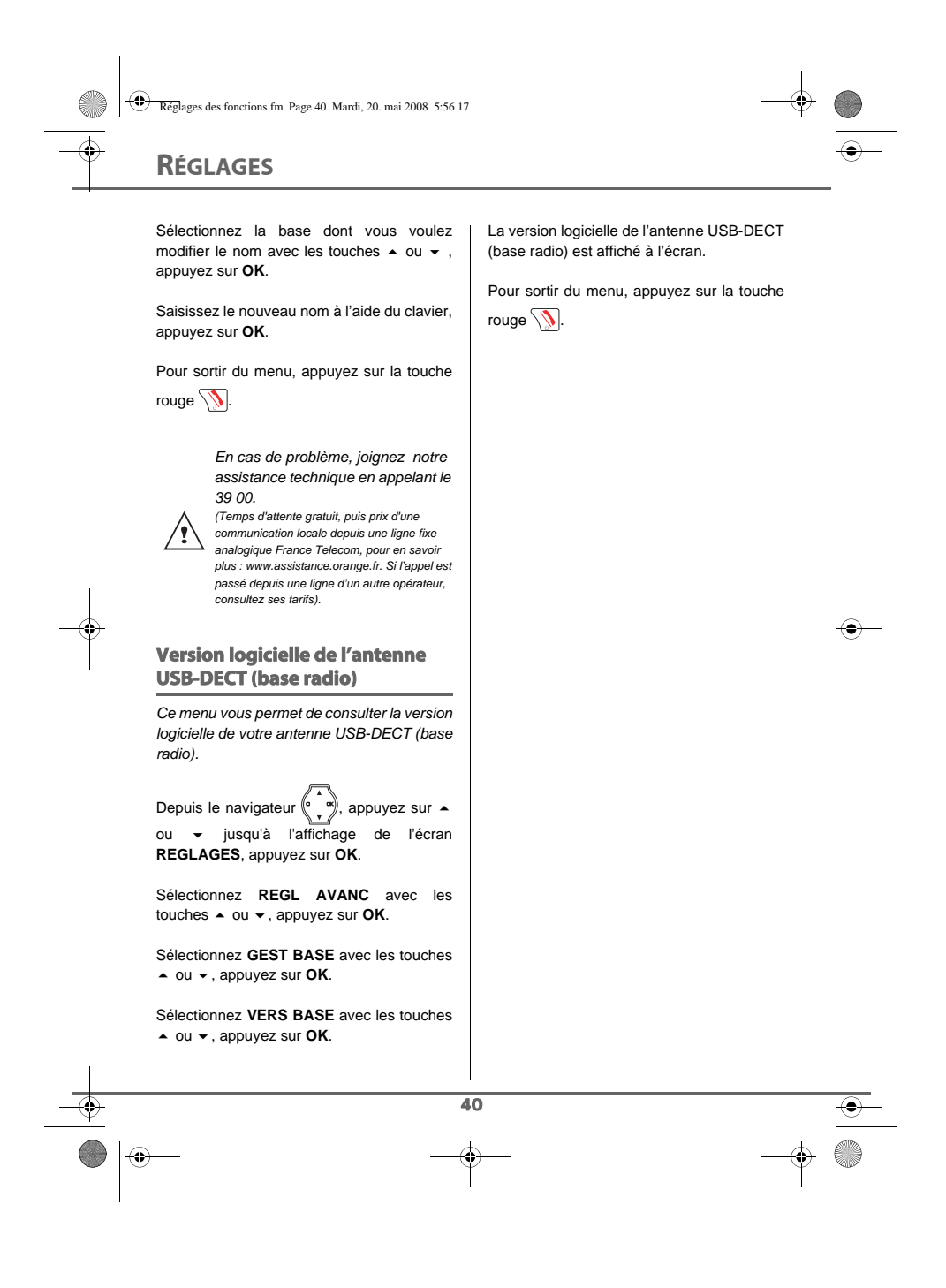

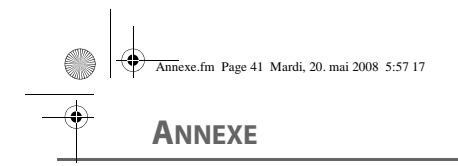

# **Entretien**

Utilisez un chiffon légèrement humide pour essuyer la base et le combiné, ne prenez pas un chiffon sec pour éviter des décharges électrostatiques.

# **Incidents**

Consultez le tableau ci-après en cas d'anomalies de fonctionnement :

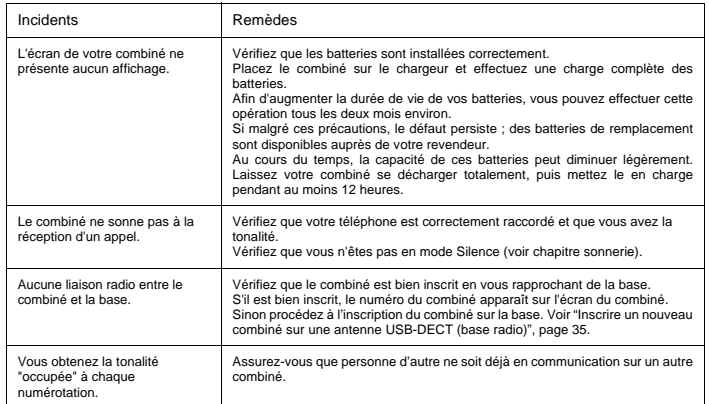

# **Langues disponibles**

Si vous avez changé la langue du combiné et que par erreur vous avez sélectionné une langue qui vous est incompréhensible, voici la correspondance du chemin d'accès au sous menu langue dans les langages disponible dans le combiné.

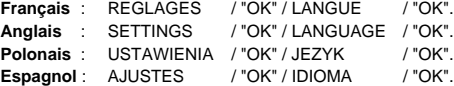

En cas de problème, joignez notre assistance technique en appelant le 39 00.<br>(Temps d'attente gratuit, puis prix d'une communication locale depuis une ligne fixe analogique France)<br>Telecom, pour en savoir plus : www.assist

41

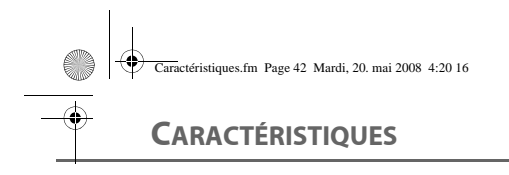

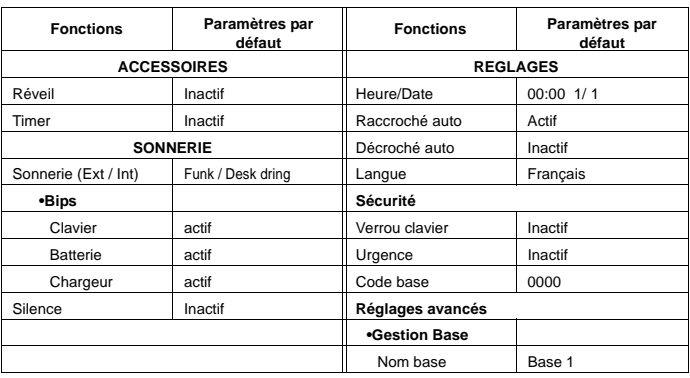

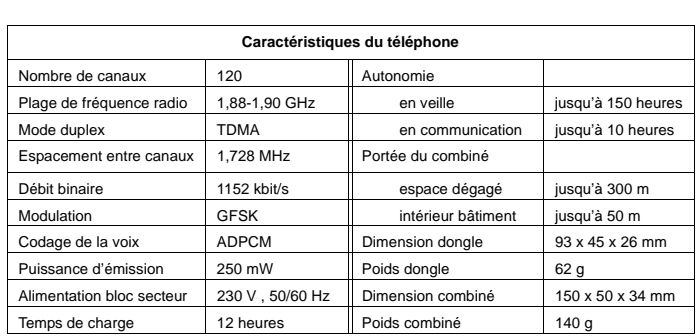

Toutes ces données vous sont fournies à titre indicatif. Sagem Communications se réserve le droit d'apporter toutes modifications sans aucun préavis.

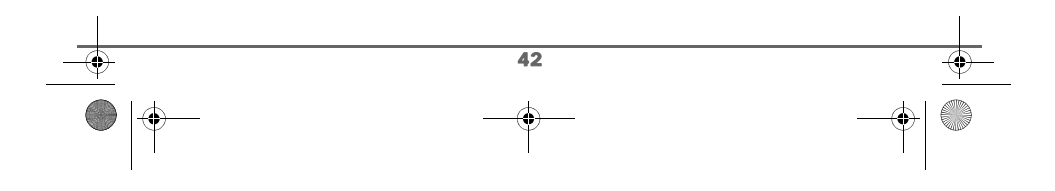

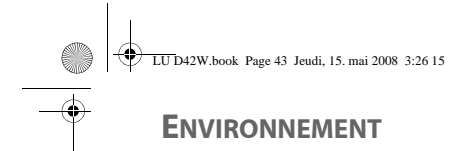

La préservation de l'environnement est une préoccupation essentielle de Sagem Communications. Sagem Communications a la volonté d'exploiter des installations respectueuses de l'environnement et a choisi d'intégrer la performance environnementale dans l'ensemble du cycle de vie de ses produits, de la phase de fabrication à la mise en service, l'utilisation et l'élimination.

# **L'emballage**

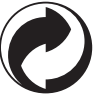

La présence du logo (point vert) signifie qu'une contribution est versée à un organisme national agréé, pour améliorer les infrastructures de récupération et de recyclage des emballages.

Pour faciliter ce recyclage, veuillez respecter les règles de tri mises en place localement pour ce type de déchets.

# **Les piles et batteries**

Si votre produit contient des piles ou des batteries, ces dernières doivent être déposées dans les points de collecte désignés.

# **Le produit**

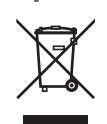

La poubelle barrée apposée sur le produit ou sur ses accessoires signifie qu'ils appartiennent à la famille des équipements électriques et électroniques.

A ce titre, la réglementation européenne vous demande de procéder à sa collecte sélective :

- Dans les points de distribution en cas d'achat d'un équipement équivalent,
- Dans les points de collecte mis à votre disposition localement (déchetterie, collecte sélective, etc.).

Ainsi, vous participez à la réutilisation et à la valorisation des Déchets d'Equipement Electriques et Electroniques qui peuvent avoir des effets potentiels sur l'environnement et la santé humaine.

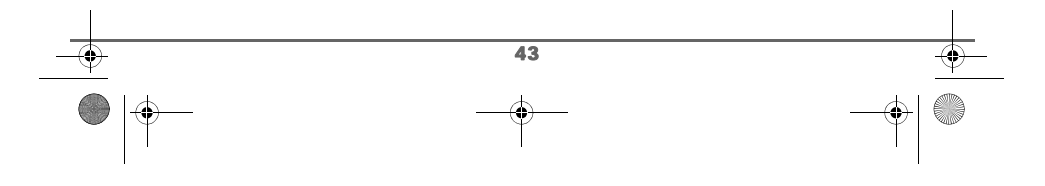

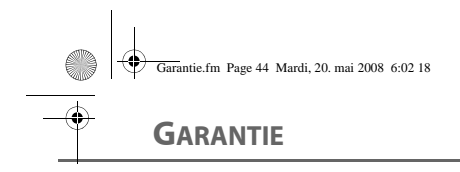

# **Conditions de garantie des téléphones DECT**

Le matériel neuf est garanti\* par Orange, dans les conditions et selon les modalités ci-après, contre tous défauts de fabrication pendant une durée de 24 mois à compter de la date d'achat du matériel, la preuve d'achat faisant foi (pour les accessoires neufs (batterie, cordons, etc : 3 mois à compter de la date d'achat).

Nous vous recommandons donc de garder très précieusement votre facture d'achat ou ticket de caisse comme preuve de date d'achat.

Cette garantie s'applique pour autant que le matériel ait été utilisé dans des conditions normales et conformément à sa destination.

Avant tout, en cas de problème technique pendant la période de garantie, vous devrez impérativement téléphoner à notre Centre d'Appels (n° 39 00)\*\* qui expertisera votre matériel à distance et déterminera la nature de la panne.

Si le Centre d'Appels ne peut résoudre la panne par téléphone, vous devrez vous rendre dans un point de vente.

Au titre de cette garantie, votre matériel sera échangé si les conditions d'utilisations sont conformes.

Avant de faire procéder à l'échange de votre téléphone veillez à :

- recopier des données de votre répertoire ainsi que de toutes autres données personnalisées contenues dans le matériel, Orange ne procédera pas à la réinstallation de ces données sur le matériel.
- joindre au matériel toutes vos coordonnées (nom, adresse et numéro de téléphone). • vous assurer que tous les accessoires sont inclus avec le matériel, si possible dans le
- carton d'emballage initial.
- joindre également une copie de la preuve d'achat de votre matériel ou de la carte de garantie dûment datée et complétée, lors de l'achat, par votre vendeur.

Le matériel bénéficie en tout état de cause, de la garantie légale contre les conséquences des défauts ou vices cachés conformément aux articles 1641 et suivants du Code Civil. Les droits légaux dont bénéficient les consommateurs au titre de dispositions légales impératives restent en vigueur et ne sont en aucun cas affectés par la présente garantie.

\* hors cas d'exclusions de garantie mentionnés plus loin dans ce document. \*\* Temps d'attente gratuit, puis prix d'une communication locale depuis une ligne fixe analogique France Telecom (1). Coût variable selon opérateur.

(1) Le prix d'une communication locale depuis une ligne fixe analogique France Télécom en métropole ou depuis le service de téléphone par internet Orange est de 0,078 €TTC par appel, puis 0,028€TTC par minute du lundi au vendredi de 8h à 19h hors jours fériés, et de 0,078 €TTC par appel, puis 0,014€TTC<br>par minute le reste du temps. Si l'appel est passé depuis une ligne d'un autre opérateur, consultez ses tarifs.

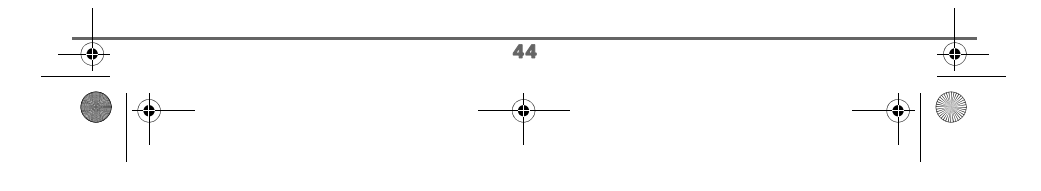

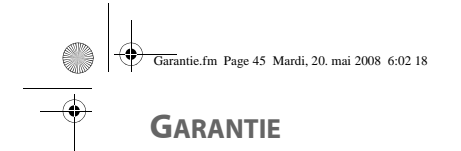

Sont exclus de la garantie :

- 1. Les pannes ou les dysfonctionnements dus
	- au non-respect des consignes d'installation et d'utilisation, ou
	- à une cause extérieure au matériel (choc, foudre, incendie, vandalisme, malveillance, dégât des eaux de toute nature, contacts avec des liquides divers ou tout agent nuisible, tension électrique non appropriée…), ou
	- à des modifications du matériel effectuées sans accord écrit d'Orange ou
	- à un défaut d'entretien courant, tel que décrit dans la documentation remise avec le matériel, de surveillance ou de soins, ou
	- aux mauvaises conditions de stockage, ou d'environnement du matériel (notamment celles liées aux conditions de température et d'hydrométrie, effets des variations de tensions électriques, parasites provenant du réseau électrique ou de la terre),
	- ou encore à une réparation, une intervention (ouverture ou tentatives d'ouverture du matériel) ou un entretien effectué par des personnes non-agréées par Orange
- 2. L'usure normale du matériel ainsi que l'usure des accessoires.
- 3. Les problèmes de communication liés à un environnement défavorable et notamment :
	- les problèmes liés à l'accès au réseau téléphonique tels que les interruptions des réseaux d'accès, la défaillance de la ligne de l'abonné ou de son correspondant, la mauvaise qualité de la ligne téléphonique,
	- le défaut de transmission (interférences, brouillages, défaillance ou toutes interférences entre l'environnement et les émetteurs radio …),
	- le changement de paramètres du réseau téléphonique intervenus après la vente du matériel.
- 4. La fourniture de nouvelles versions logicielles.
- 5. Les travaux d'exploitation courante : livraison, mise en place ou échange d'accessoires…
- 6. Les interventions sur un matériel ou des logiciels modifiés ou ajoutés sans l'accord
- d'Orange. 7. Les dérangements consécutifs à l'utilisation de produits ou accessoires non compatibles avec le matériel.

#### **ATTENTION :**

Les pièces défectueuses échangées deviendront la propriété d'Orange.

Sous réserve des dispositions légales impératives, Orange n'assume aucune garantie, explicite ou implicite, autre que celle expressément prévue ci-dessus.

Notamment, Orange ne prend aucun engagement et ne consent aucune garantie sur la qualité ou la performance du matériel pour quelqu'usage particulier que ce soit.

La responsabilité d'Orange, quelle qu'en soit la cause, est limitée au prix payé par le Client pour le matériel.

En aucun cas, Orange ne répondra des dommages moraux et/ou immatériels et/ou indirects (en ce compris notamment perte de commandes, perte de bénéfices, perte de données, manque à gagner, atteinte à l'image, interruption de service ou tout autre préjudice financier ou commercial) au titre ou non de la garantie.

Les dispositions ci-dessus sont applicables uniquement en France. Dans le cas où l'une de ces dispositions serait, en tout ou en partie, contraire à une règle impérative de droit dont pourraient bénéficier les consommateurs au titre de la législation française, cette disposition ne leur serait pas applicable, toutes les autres dispositions restant valables par ailleurs.

 $\overline{45}$ 

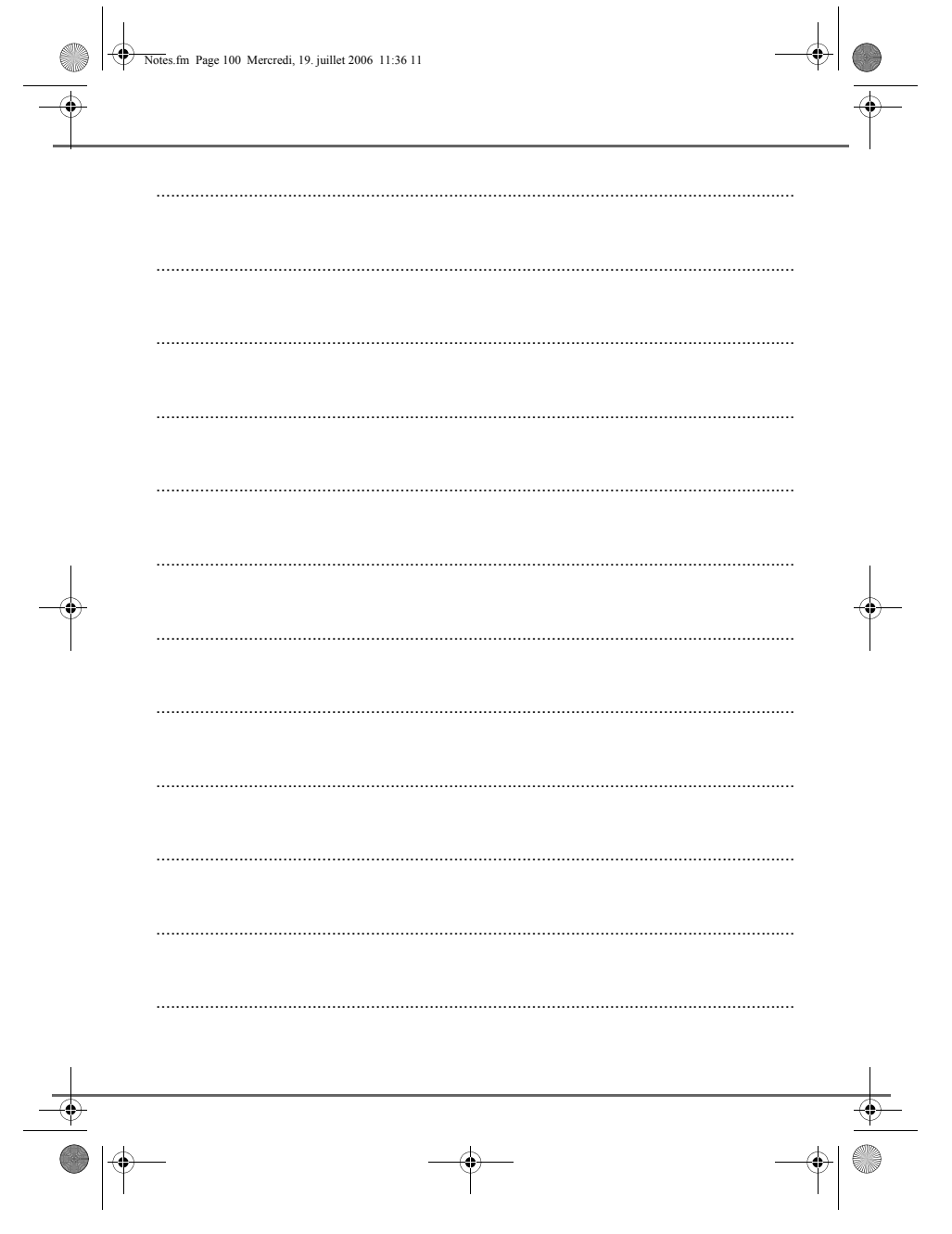

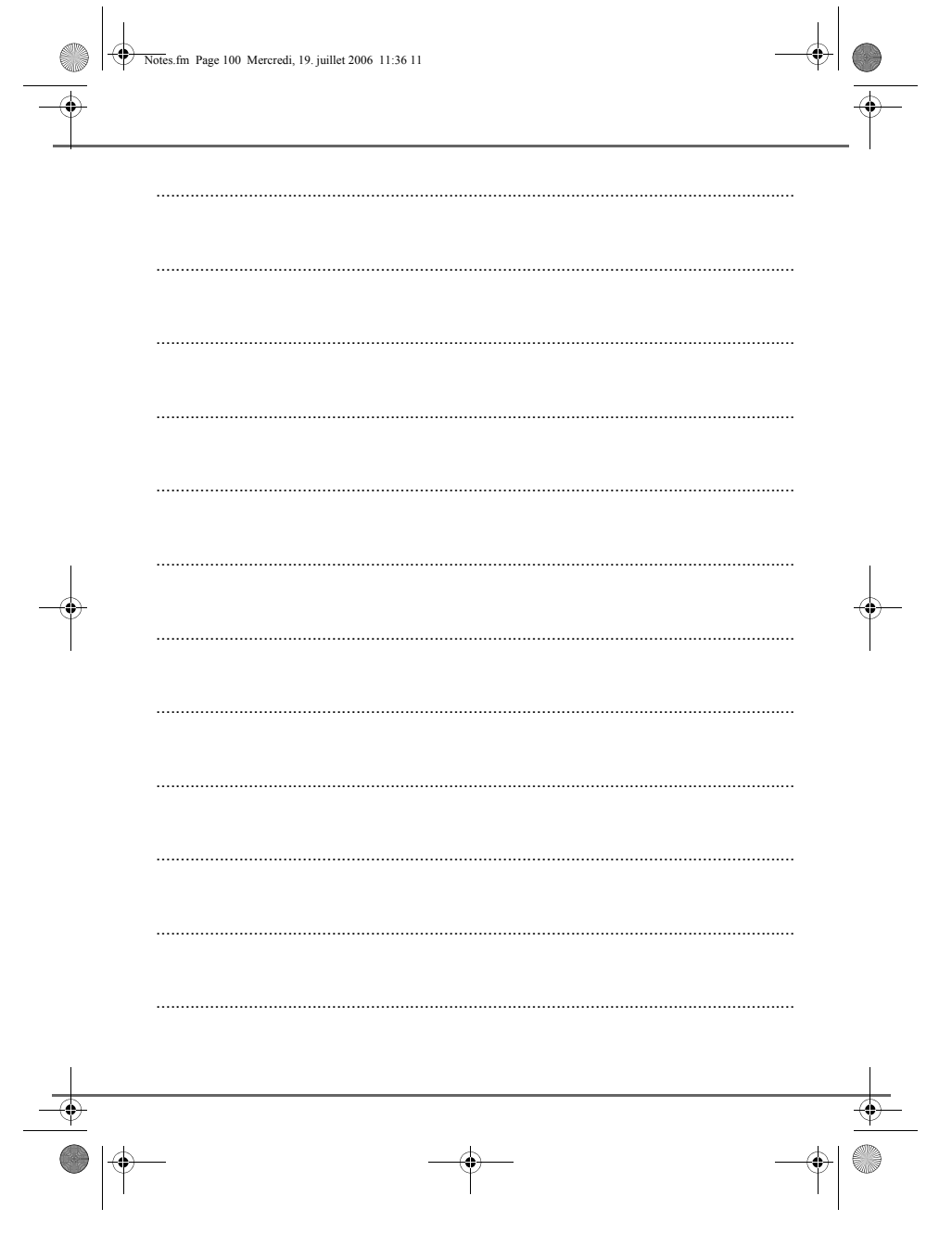

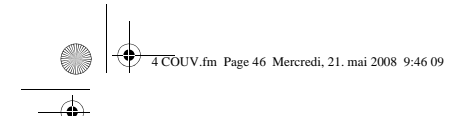

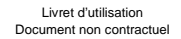

 $\bigoplus$ 

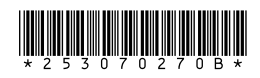

# **Sagem Communications**

Société anonyme au capital de 167 038 185 € - 440 294 510 RCS PARIS<br>Le Ponant de Paris - 27, rue Leblanc - 75015 PARIS - FRANCE<br>www.sagem.com

 $\begin{array}{c|c}\n\hline\n\phi \\
\hline\n\phi\n\end{array}$